# **Dell S3220DGF Посібник користувача**

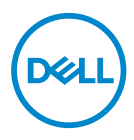

**Модель монітора: S3220DGF Регулятивний номер моделі: S3220DGFc**

- **ПРИМІТКА. ПРИМІТКА містить важливу інформацію, яка допоможе вам краще використовувати свій комп'ютер.**
- **УВАГА. ЗАСТЕРЕЖЕННЯ вказує на потенційне пошкодження обладнання чи втрату даних, якщо не дотримуватися інструкцій.**
- **ПОПЕРЕДЖЕННЯ. ПОПЕРЕДЖЕННЯ вказує на можливість пошкодження майна, каліцтва або смерті.**

Авторське право © 2019–2020 Корпорація Dell Inc. або її дочірні компанії. Усі права застережено. Dell, EMC та інші торгові марки є товарними знаками компанії Dell Inc. або її дочірніх компаній. Інші торгові марки належать відповідним власникам.

 $2020 - 11$ 

Вип. A03

# **Зміст**

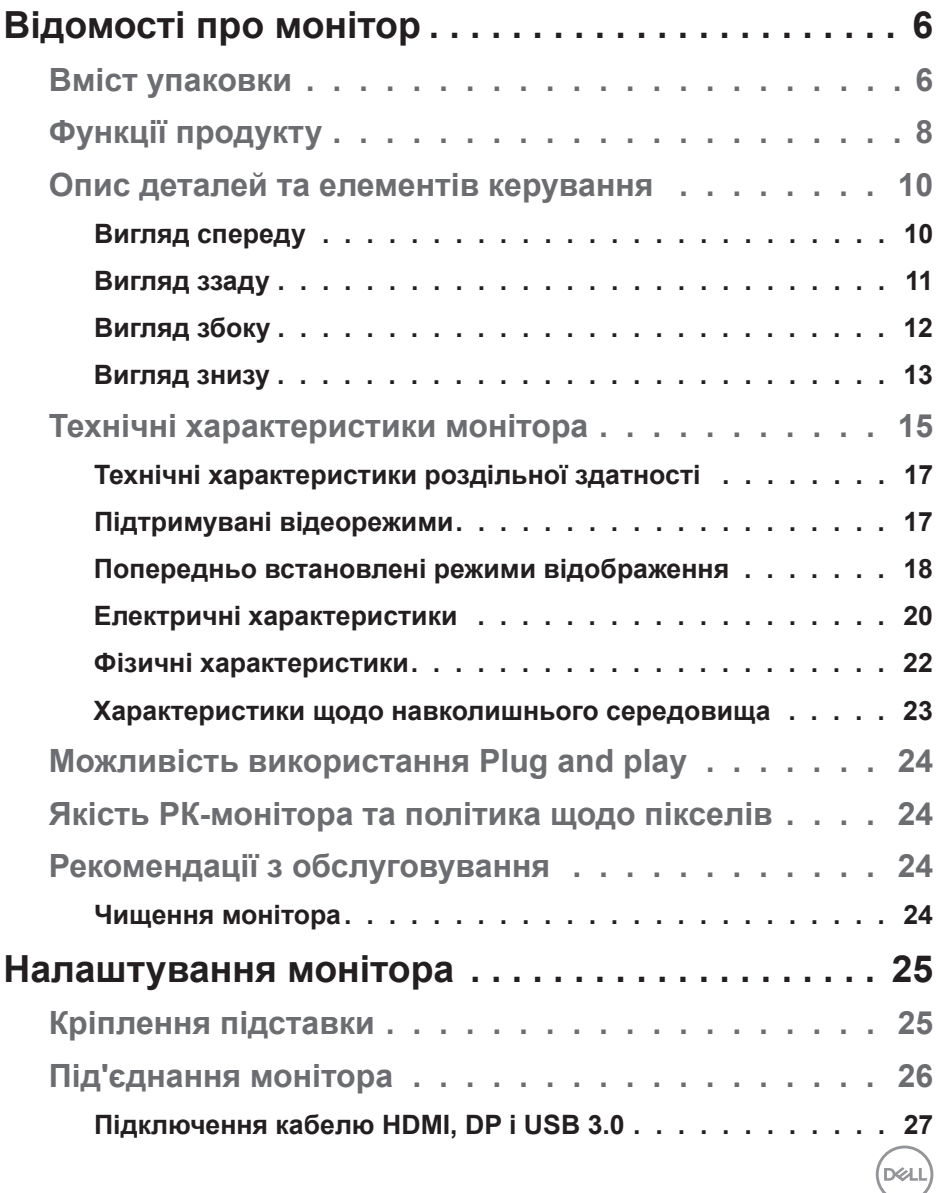

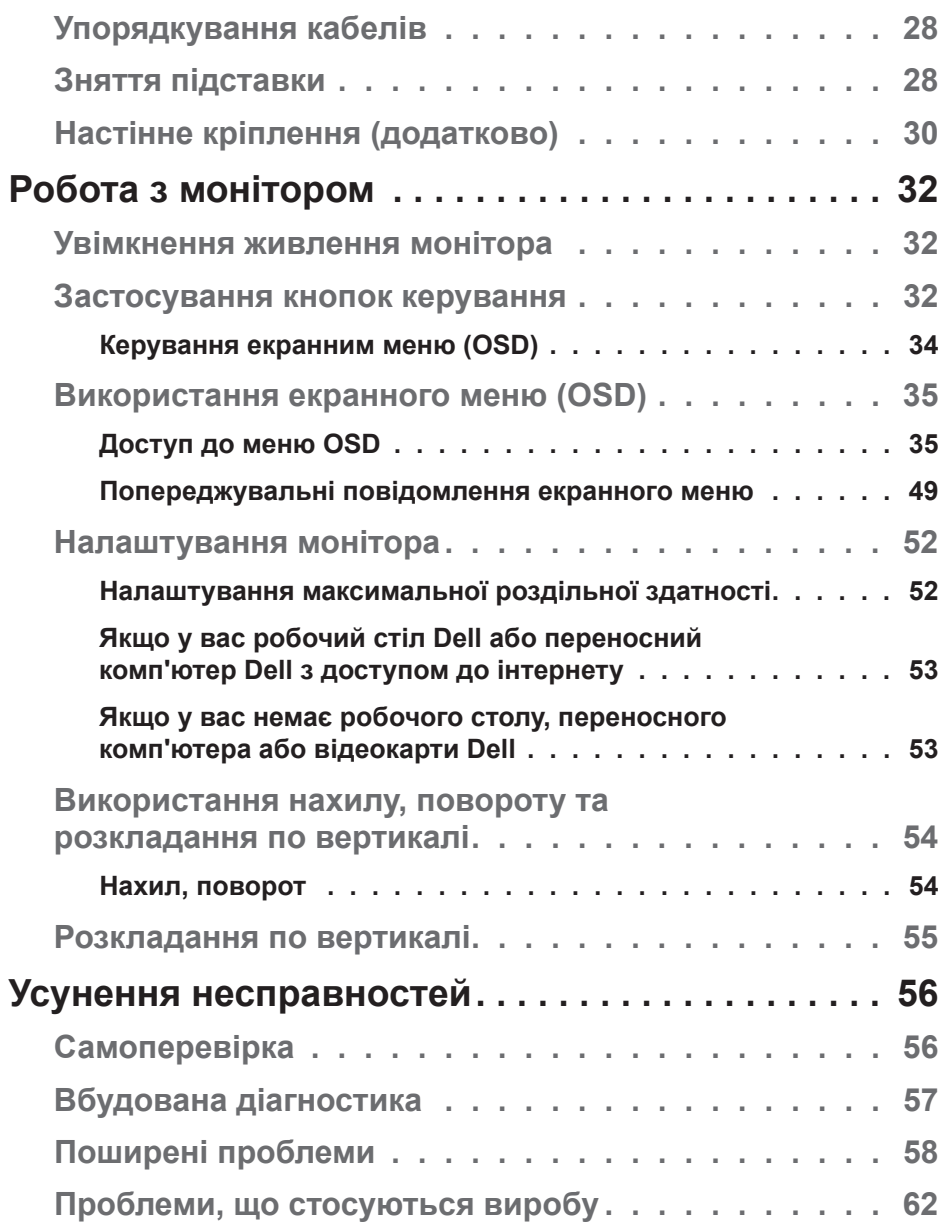

 $(2)$ 

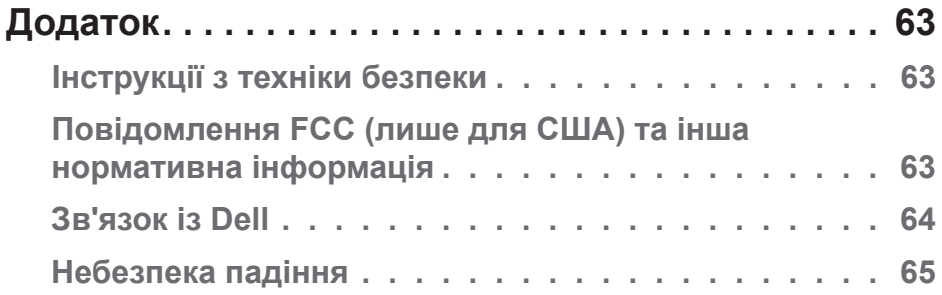

 $($ DELL

# <span id="page-5-0"></span>**Відомості про монітор**

# **Вміст упаковки**

Ваш монітор постачається з компонентами, вказаними нижче. Переконайтесь, що ви отримали усі компоненти, і [Зв'язок із Dell](#page-63-1) подивіться додаткову інформацію, якщо чогось бракує.

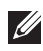

**ПРИМІТКА. Деякі елементи можуть бути необов'язковими та можуть не входити до комплекту постачання вашого монітора. Деякі функції або носії можуть бути недоступні в певних країнах.**

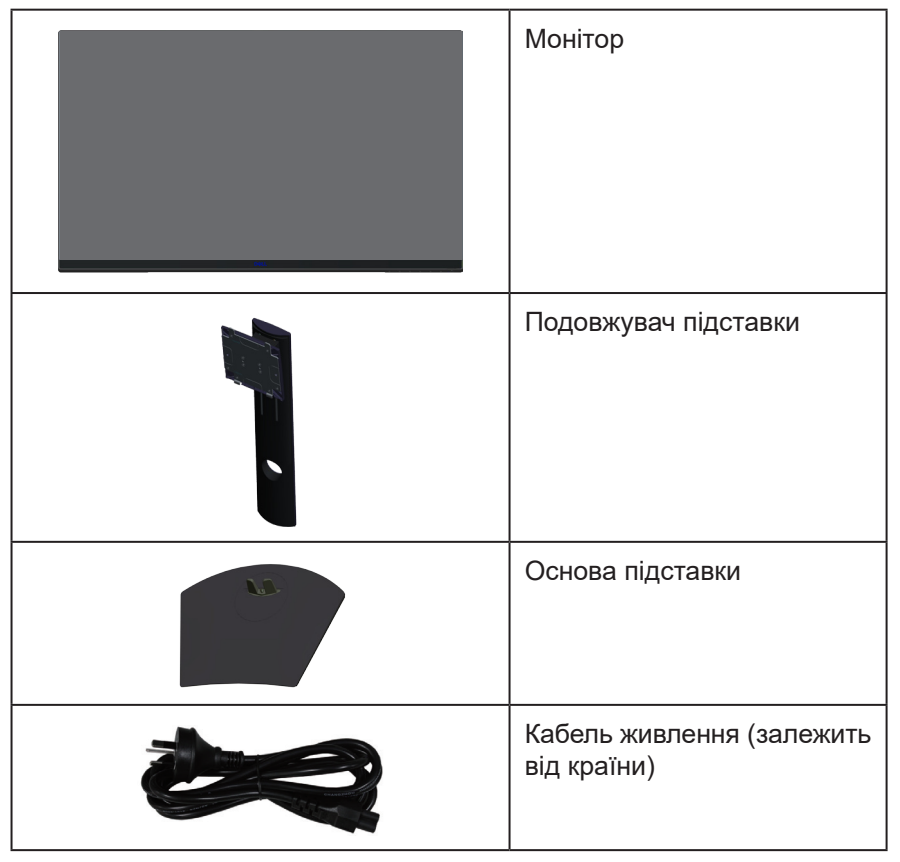

**DGL** 

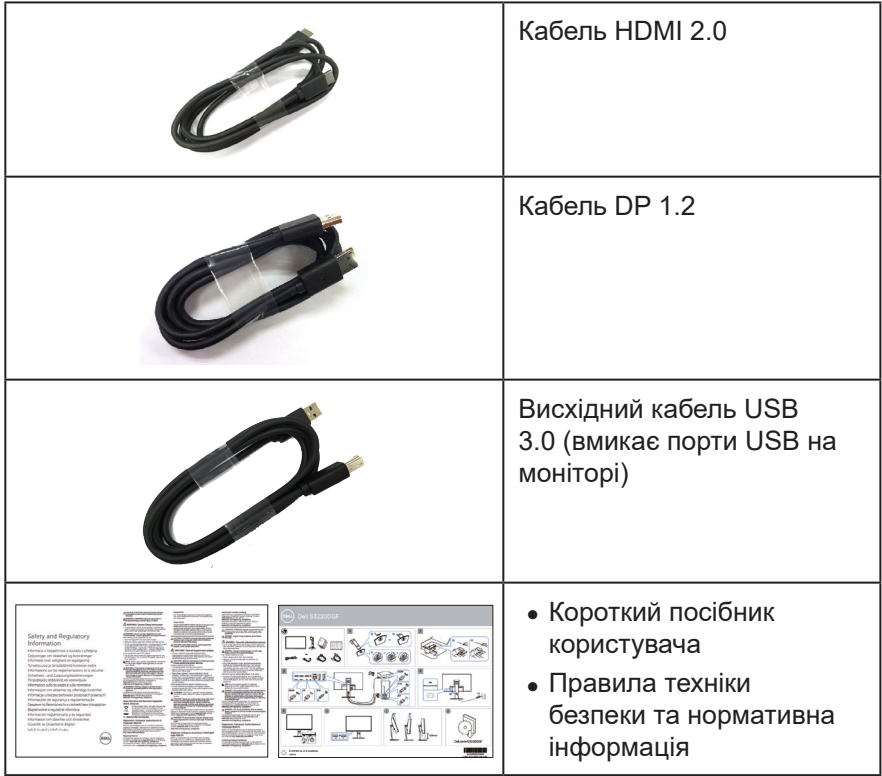

 $(1)$ 

# <span id="page-7-0"></span>**Функції продукту**

Монітор Dell S3220DGF – це антистатичний рідкокристалічний дисплей (РК-дисплей) на тонкоплівкових транзисторах (TFT) з активною матрицею та світлодіодним підсвічуванням. Монітор оснащено такими функціями:

- ∞ Видима область дисплею 80,01 см (31,5 дюйма) (вимірюється по діагоналі). Роздільна здатність 2560 x 1440 із підтримкою повноекранного відображення для нижчих роздільних здатностей.
- ∞ Можливість вибору опції адаптивної синхронізації (AMD FreeSync™ Premium Pro або No Sync), висока частота оновлення і короткий час відгуку 4 мс.
- ∞ Підтримка частоти 48–144 Гц (HDMI) і 48–164 Гц (DP) в режимі Freesync, 165 Гц в режимі фіксованої частоти.
- ∞ Плавне відтворення ігор HDR з низькою затримкою з технологією AMD FreeSync™ Premium Pro.
- ∞ Цифрове підключення через DP і HDMI.
- ∞ Оснащення 1 USB-портом висхідного трафіку та 4-ма портами USB низхідного трафіку.
- ∞ Можливість використання функції Plug and Play (якщо підтримується комп'ютером).
- ∞ Екранне меню (Меню OSD) для зручності налаштування та оптимізації екрана.
- ∞ Монітор оснащений покращеними ігровими функціями, такими як Timer (Таймер), Frame Rate Counter (Лічильник частоти кадрів) і Dark Stabilizer (Стабілізатор темного) на додаток до покращених ігрових режимів, наприклад, FPS (Шутер від першої особи), MOBA/RTS (Усі проти всіх/ Стратегії в реальному часі), RPG (Рольова гра), спорт, налаштування кольору (індивідуальний колір, теплий, холодний) і три додаткові ігрові режими для персоналізації ваших вподобань.
- ∞ Знімна підставка та монтажні отвори 100 мм Асоціації стандартів відеоелектроніки (VESA™) для гнучких монтажних рішень.
- ∞ Можливості регулювання нахилу, повороту і висоти.
- ∞ Слот замка блокування.
- ∞ ≤0,3 Вт в режимі очікування.
- ∞ ПО Dell Display Manager входить до комплекту постачання.

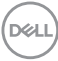

- ∞ Послуга заміни преміум-панелі для випадків, які неможливо вирішити по телефону.
- ∞ Оптимізований перегляд для комфорту очей завдяки екрану без мерехтіння.

**ПОПЕРЕДЖЕННЯ**: **Якщо на кабелі живлення встановлено 3-контактну вилку, під'єднуйте кабель до заземленої 3-контактної розетки. Не від'єднуйте заземлення кабелю живлення, наприклад, під'єднавши 2-контактний адаптер. Контакт заземлення є важливою функцією безпеки.**

**ПОПЕРЕДЖЕННЯ**: **Тривале випромінювання синього світла від монітора може призвести до пошкодження очей, зокрема до втоми, цифрового напруження очей тощо. Функція ComfortView призначена для зменшення кількості синього світла, яке випромінює монітор, та оптимізації перегляду для комфорту очей.**

**ПОПЕРЕДЖЕННЯ**: **Обов'язково переконайтеся, що систему розподілу в будівлі оснащено автоматичним вимикачем номіналом 120 / 240 В, 20 А (максимум).**

**Відомості про монітор** 

# <span id="page-9-0"></span>**Опис деталей та елементів керування**

#### **Вигляд спереду**

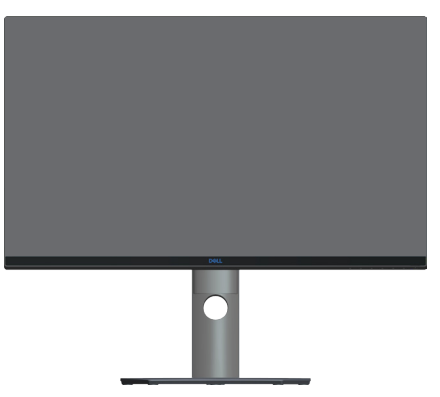

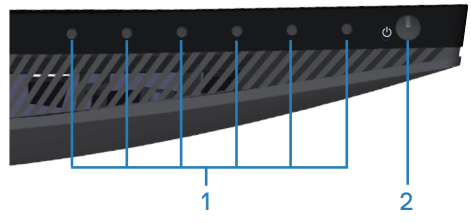

**Кнопки керування**

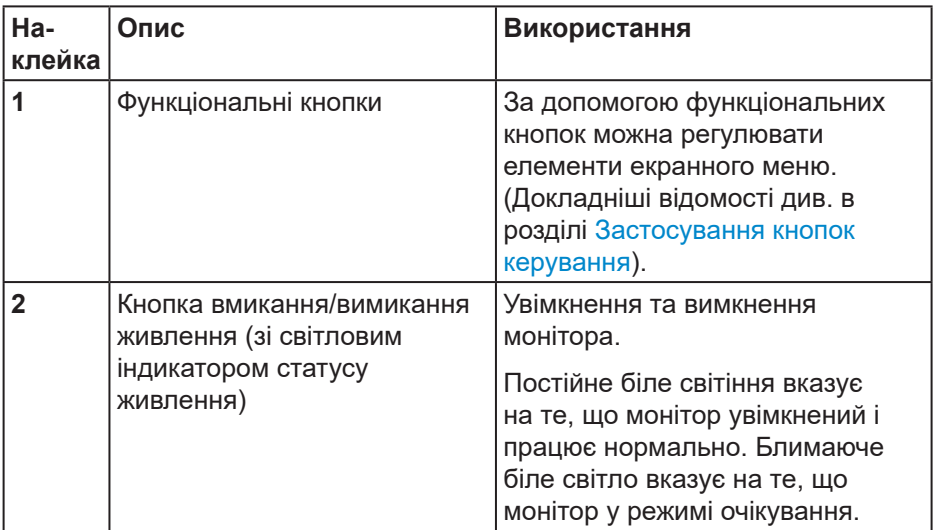

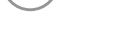

(dell

#### <span id="page-10-0"></span>**Вигляд ззаду**

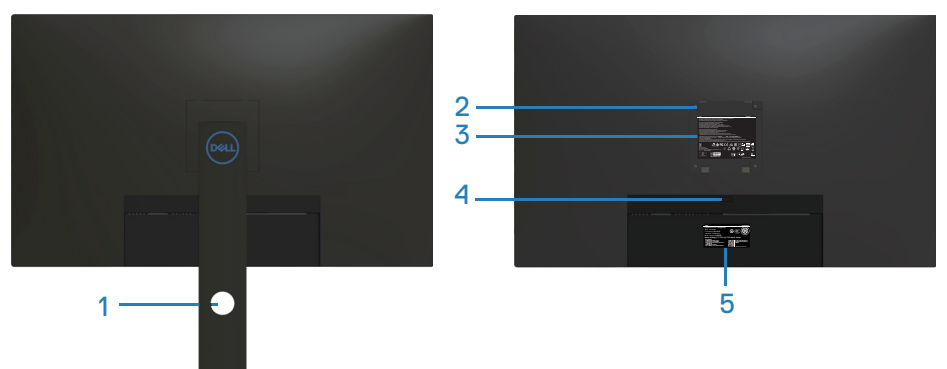

#### **Вигляд ззаду з підставкою монітора**

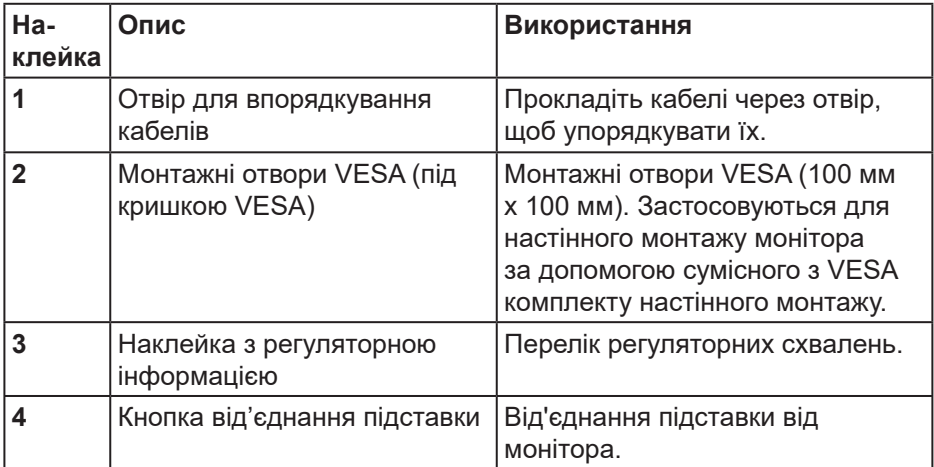

DELI

<span id="page-11-0"></span>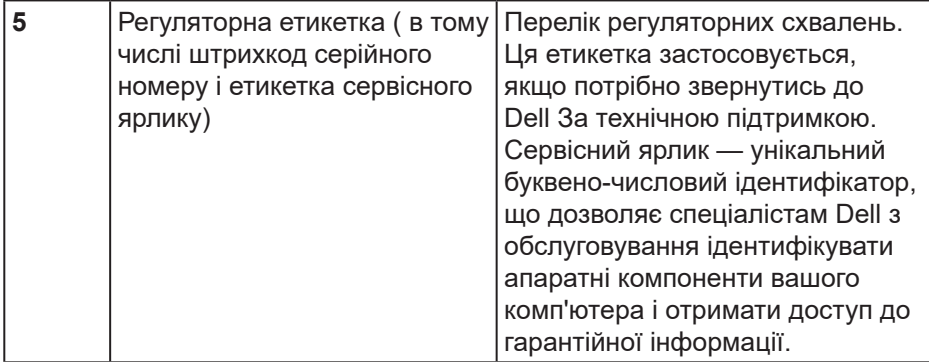

#### **Вигляд збоку**

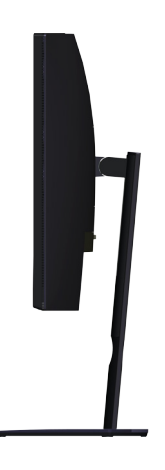

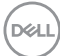

<span id="page-12-1"></span><span id="page-12-0"></span>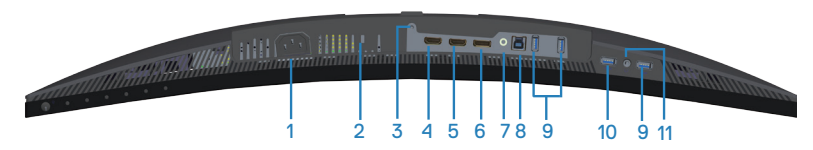

#### **Вигляд знизу без підставки монітора**

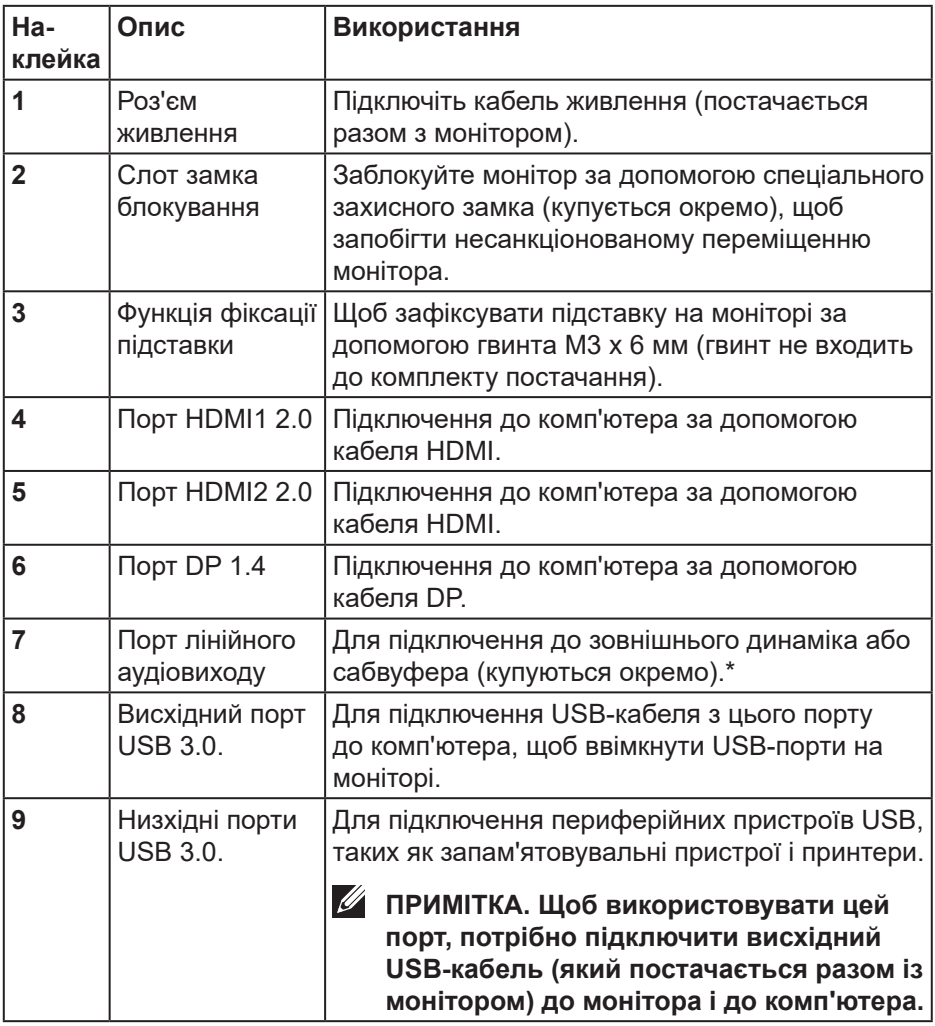

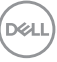

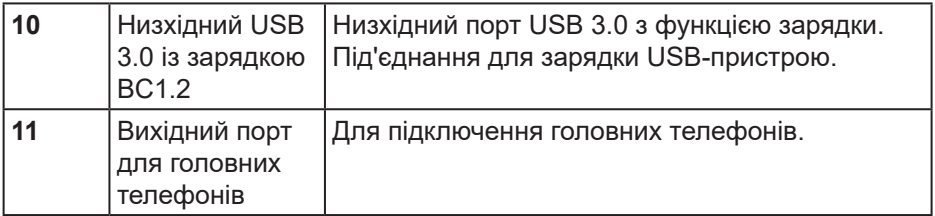

\*Порт лінійного аудіовиходу не підтримує навушники. Для підключення навушників використовуйте вихідний порт для головних телефонів на моніторі.

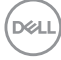

# <span id="page-14-0"></span>**Технічні характеристики монітора**

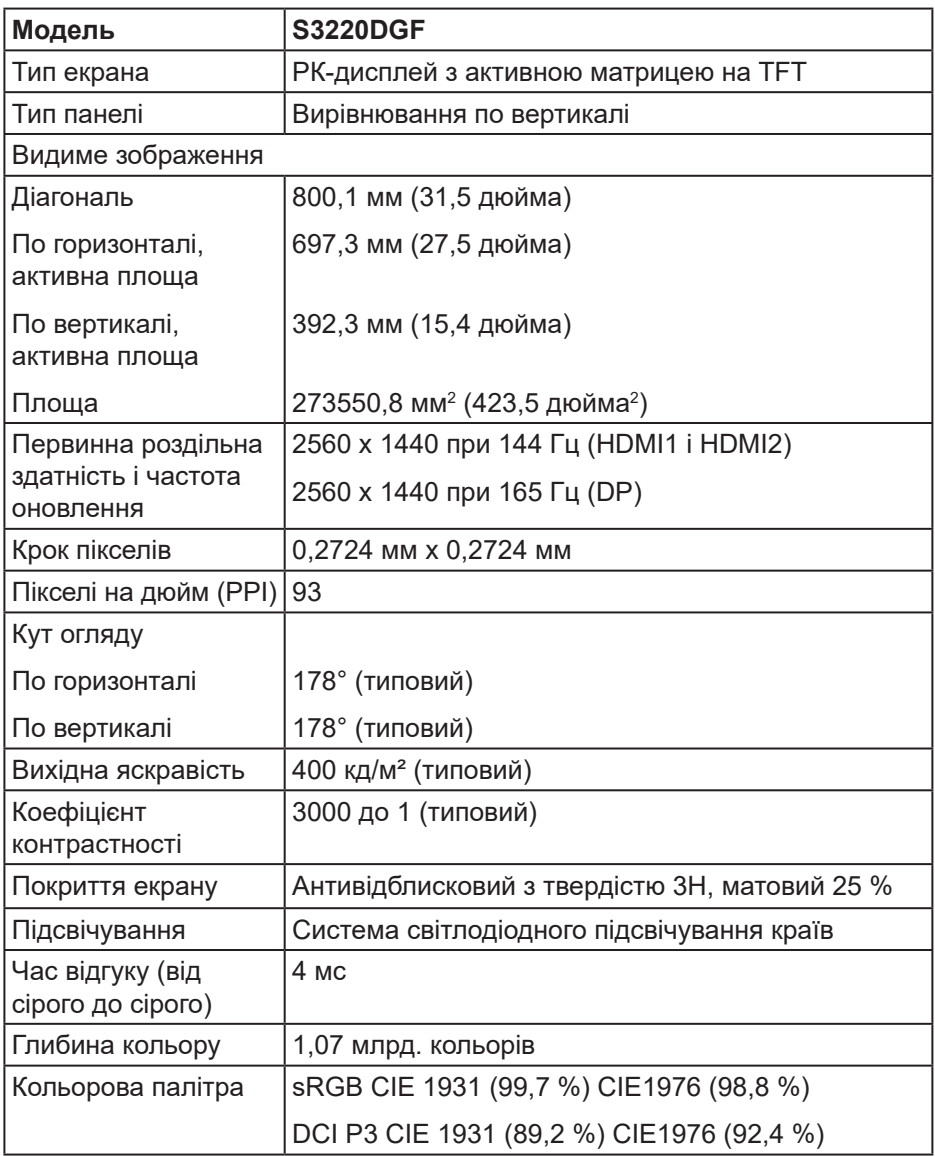

(dell

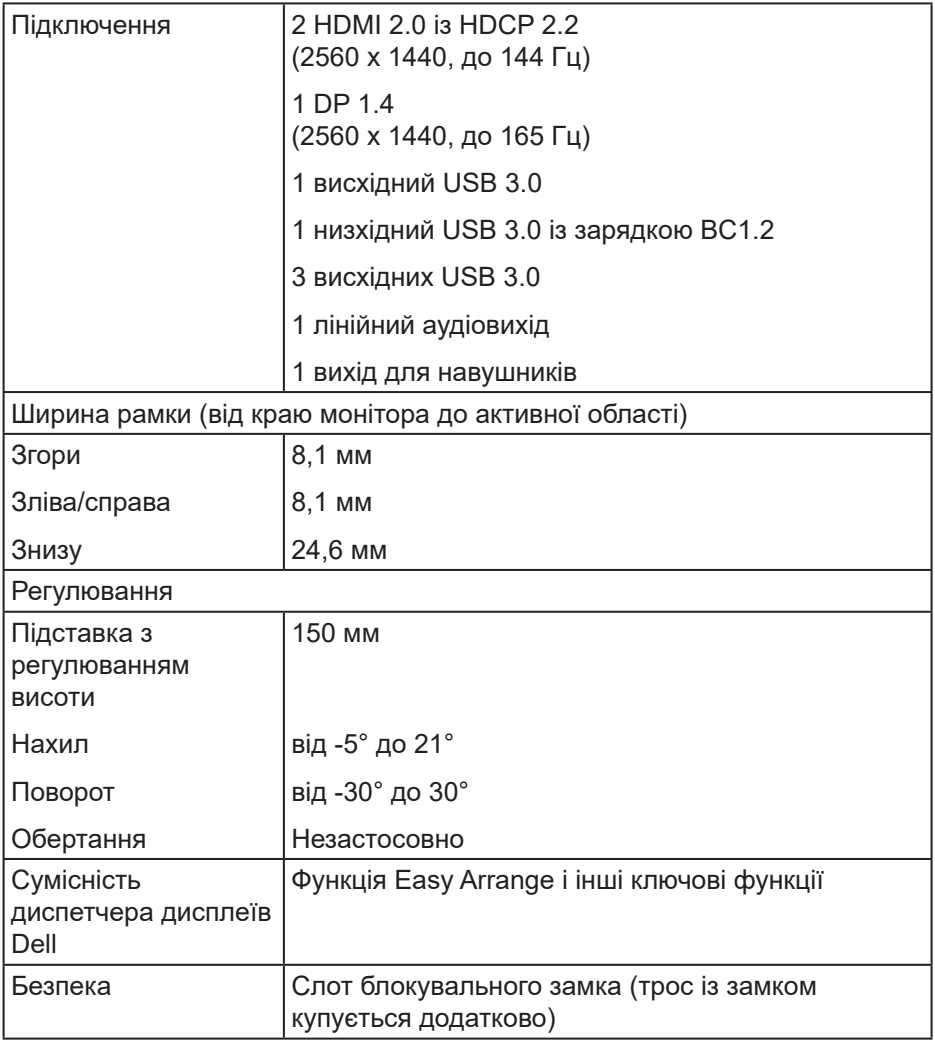

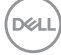

# <span id="page-16-0"></span>**Технічні характеристики роздільної здатності**

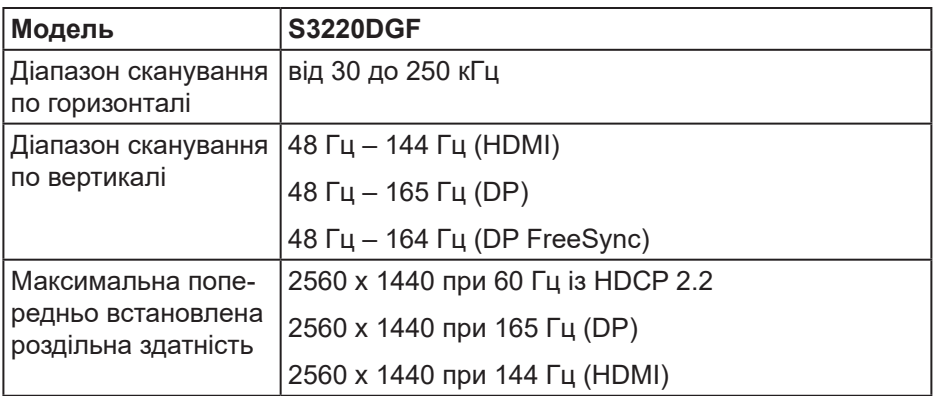

#### **Підтримувані відеорежими**

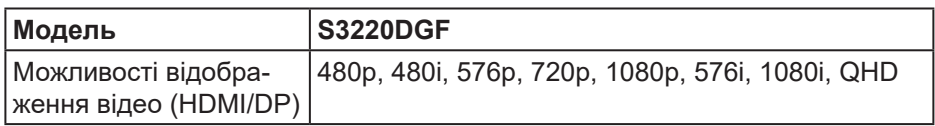

DELL

#### <span id="page-17-0"></span>**Попередньо встановлені режими відображення**

#### **Режими відображення HDMI**

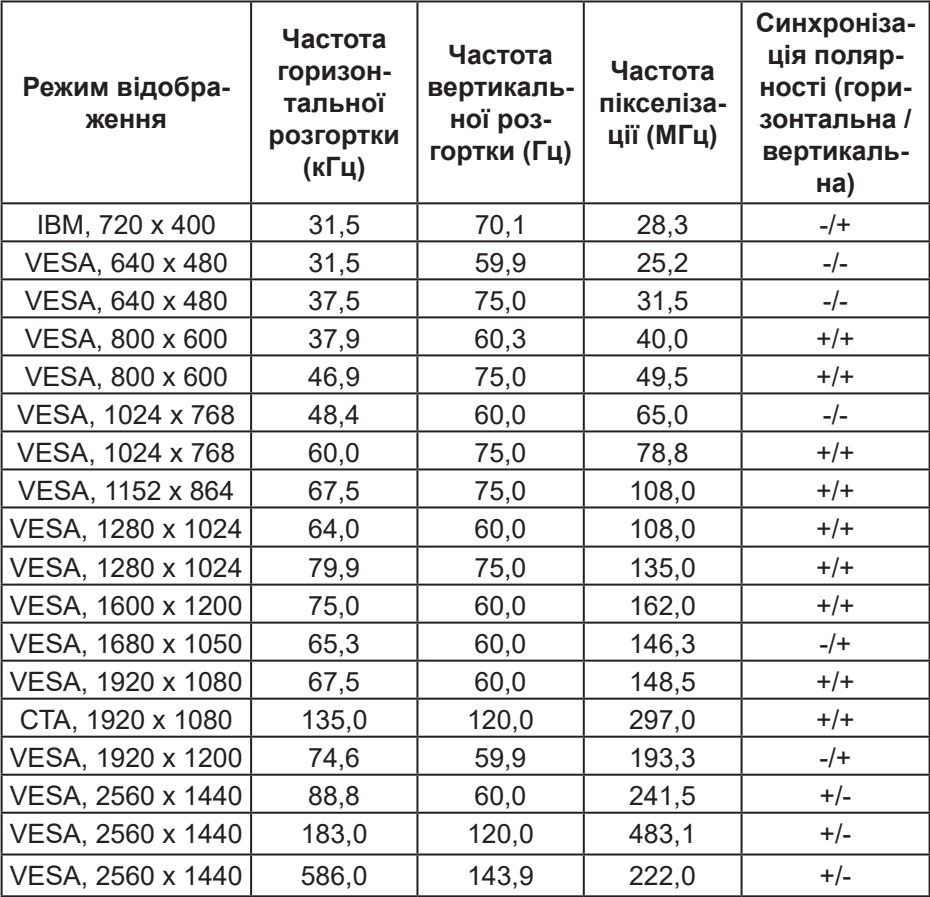

(dell

#### **Режими відображення DP**

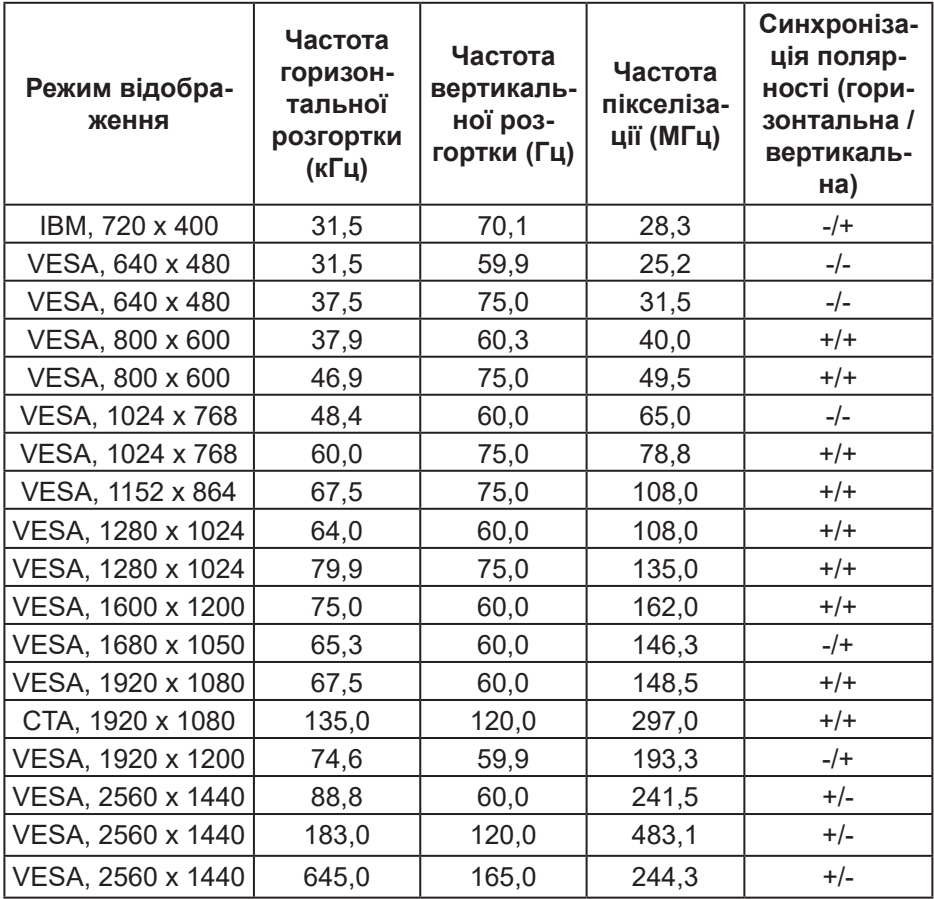

**ПРИМІТКА. Монітор підтримує AMD FreeSync.**

DELL

#### <span id="page-19-0"></span>**Електричні характеристики**

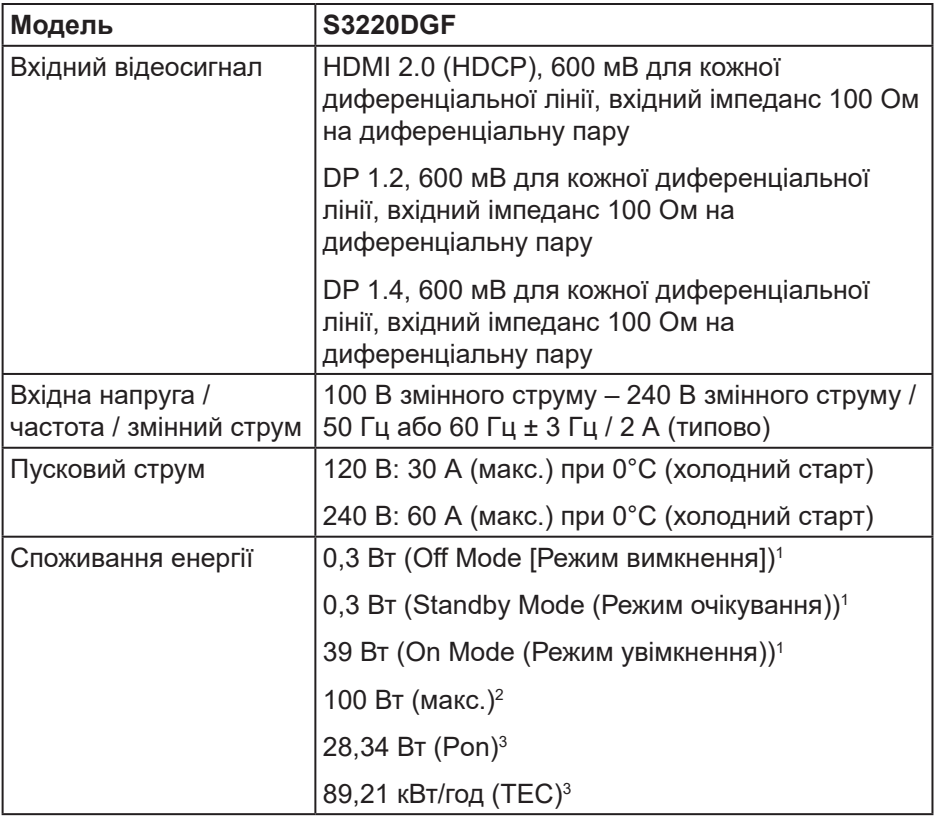

- <sup>1</sup> Як визначено в постановах комісії ЄС 2019/2021 та ЄС 2019/2013.
- <sup>2</sup> Налаштування максимальної яскравості та контрасту з максимальним навантаженням за потужністю на всіх портах USB.
- <sup>3</sup> Pon: Споживання енергії в On Mode (режим увімкнення), як визначено в Energy Star версії 8.0.

TEC: Загальне споживання енергії в кВт, як визначено в Energy Star версії 8.0.

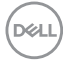

Цей документ носить лише інформаційний характер і відображає результати лабораторних досліджень. Ваш продукт може працювати по-різному, залежно від програмного забезпечення, компонентів і периферійних пристроїв, які ви замовили. У вас немає жодних зобов'язань оновлювати цю інформацію. Відповідно, замовник не повинен покладатися на цю інформацію під час прийняття рішень щодо електричних допусків чи подібних. Не існує та не передбачається жодних гарантій щодо точності чи повноти.

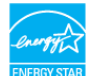

**ПРИМІТКА. Цей монітор має сертифікат ENERGY STAR. Цей виріб відповідає вимогам ENERGY STAR із заводськими налаштуваннями за замовчуванням, які можна відновити за допомогою функції «Скидання до заводських налаштувань» в екранному меню. Змінення заводських налаштувань за замовчуванням або ввімкнення інших функцій може збільшити енергоспоживання, яке може перевищити встановлене обмеження ENERGY STAR.**

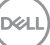

#### <span id="page-21-0"></span>**Фізичні характеристики**

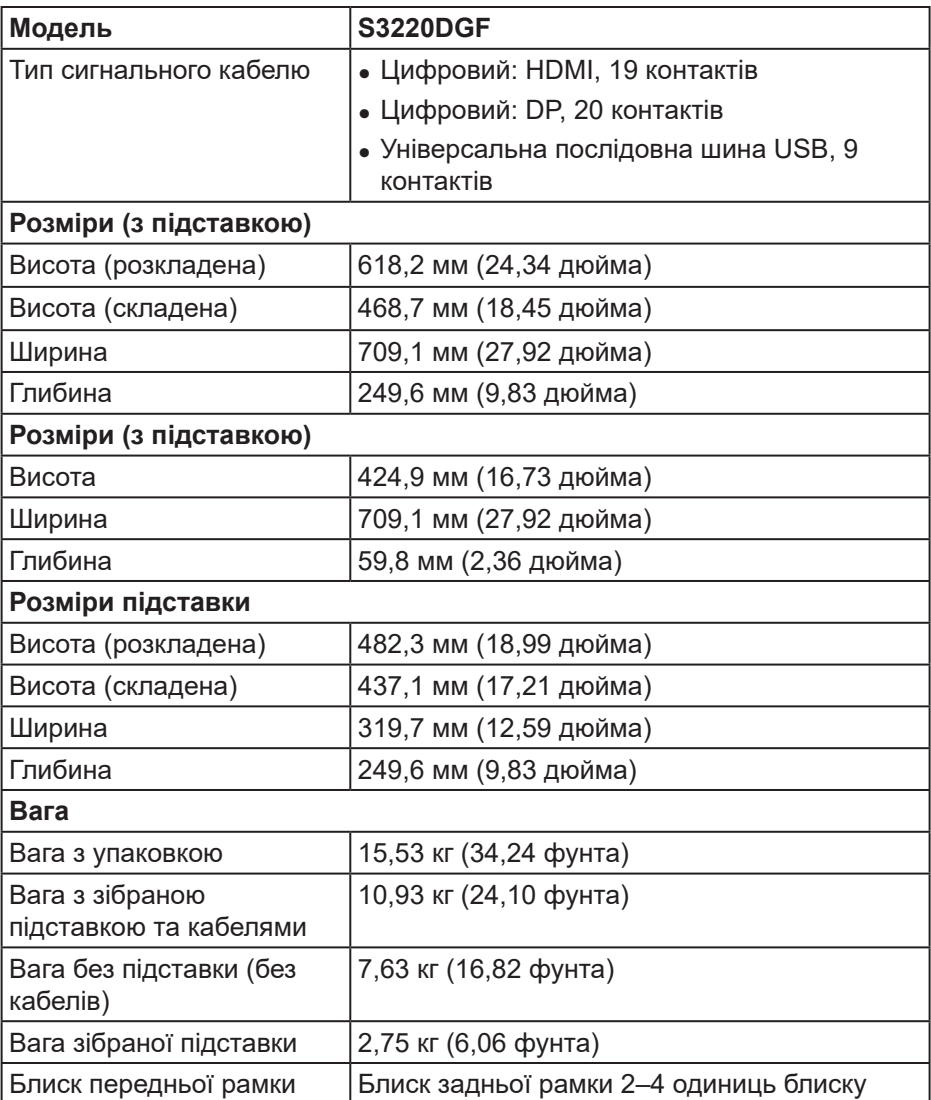

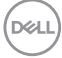

### <span id="page-22-0"></span>**Характеристики щодо навколишнього середовища**

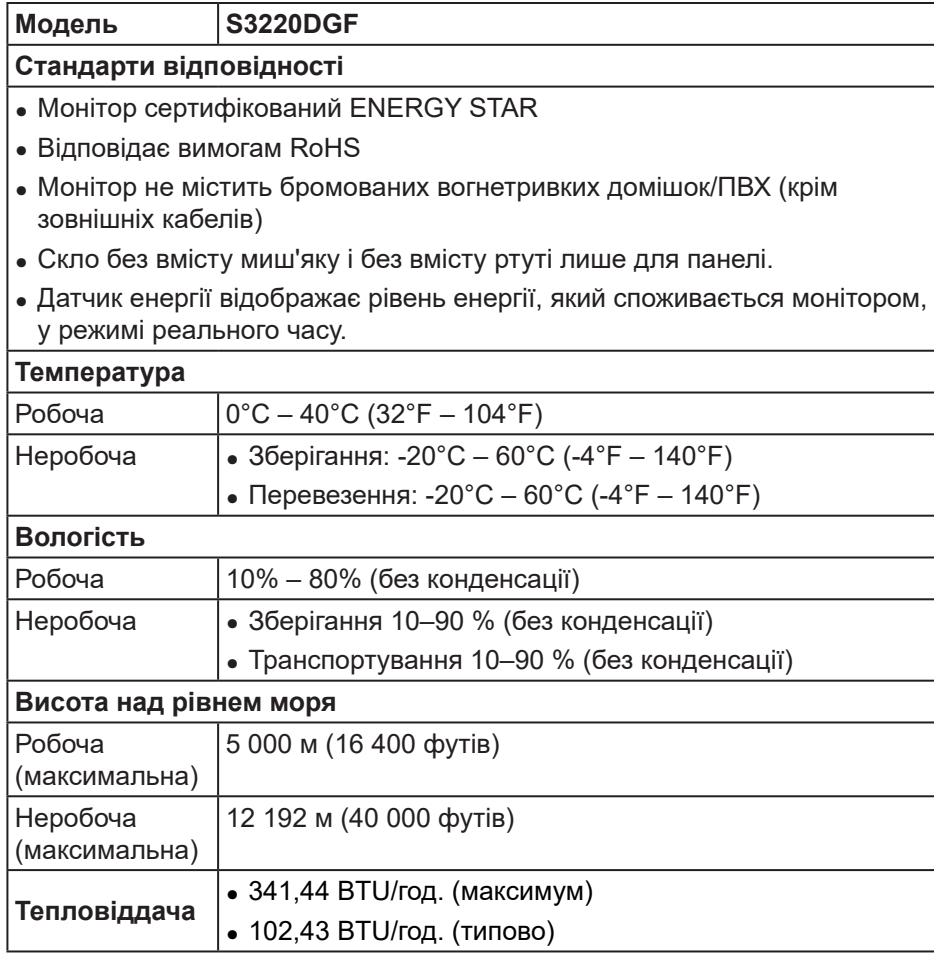

DELI

# <span id="page-23-0"></span>**Можливість використання Plug and play**

Монітор можна встановити в будь-яку систему, сумісну з Plug and Play. Монітор автоматично подає комп'ютерній системі розширені ідентифікаційні дані відображення (EDID), використовуючи протоколи Display Data Channel (DDC), щоб система могла налаштуватися та оптимізувати параметри монітора. Більшість моніторів установлюються автоматично, за бажанням можна вибрати різні налаштування. Докладніші відомості про змінення налаштувань монітора див. [Робота з монітором.](#page-31-2)

# **Якість РК-монітора та політика щодо пікселів**

У процесі виготовлення РК-монітора трапляються випадки, коли один або кілька пікселів фіксуються в незмінному стані. Їх складно побачити, і це не впливає на якість або зручність використання дисплея. Докладніші відомості про політику Dell щодо якості моніторів і пікселів див. на вебсайті підтримки Dell **[www.dell.com/support/monitors](http://www.dell.com/support/monitors)**.

# **Рекомендації з обслуговування**

#### **Чищення монітора**

- **ПОПЕРЕДЖЕННЯ. Перед очищенням монітора від'єднайте кабель живлення від електричної розетки.**
- **ОБЕРЕЖНО. Прочитайте й дотримуйтеся** [Інструкції з техніки](#page-62-1)  [безпеки](#page-62-1)**, перш ніж очищувати монітор.**

Щоб отримати найкращі результати, дотримуйтесь інструкцій із наведеного нижче списку під час розпакування, очищення чи роботи з монітором:

- Щоб очистити екран, злегка змочіть водою м'яку чисту тканину. Якщо можливо, використовуйте спеціальну тканину для очищення екрана чи розчин, призначений для антистатичного покриття. Не використовуйте бензол, розчинники, аміак, абразивні миючі засоби та стиснене повітря.
- Для очищення монітора використовуйте злегка змочену тканину. Не використовуйте миючі засоби, оскільки деякі з них залишають на моніторі молочну плівку.
- Якщо під час розпакування монітора ви помітили білий порошок, зітріть його тканиною.

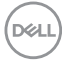

- <span id="page-24-0"></span>• Поводьтеся з монітором обережно, оскільки монітори чорного кольору можуть подряпатися, і на ньому залишаться білі сліди потертостей.
- Щоб зберегти найкращу якість зображення на моніторі, використовуйте заставку, яка динамічно змінюється, і вимикайте монітор, коли він не використовується.

# **Налаштування монітора**

### **Кріплення підставки**

- **ПРИМІТКА. Підставка від'єднується, коли монітор відвантажується із заводу.**
- **ПРИМІТКА. Наступні кроки застосовуються до підставки, що постачається разом з монітором. При встановленні підставки від сторонніх виробників див. документацію, що постачається разом із підставкою.**

Щоб прикріпити підставку до монітора, виконайте такі дії:

- **1.** Дотримуйтесь інструкцій на клапанах упаковки, щоб зняти підставку з верхньої подушки, яка її закріплює.
- **2.** Приєднайте основу підставки до подовжувача підставки.
- **3.** Відкрийте ручку гвинта на основі підставки і затягніть гвинт, щоб зафіксувати подовжувач на основі підставки.
- **4.** Закрийте ручку гвинта.

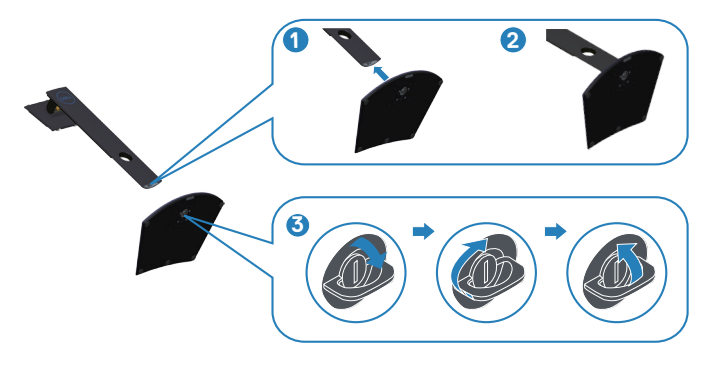

**DØI** 

<span id="page-25-0"></span>**5.** Вставте лапки зібраної підставки у відповідні отвори на моніторі і притисніть зібрану підставку донизу до клацання, щоб вона встала на місце.

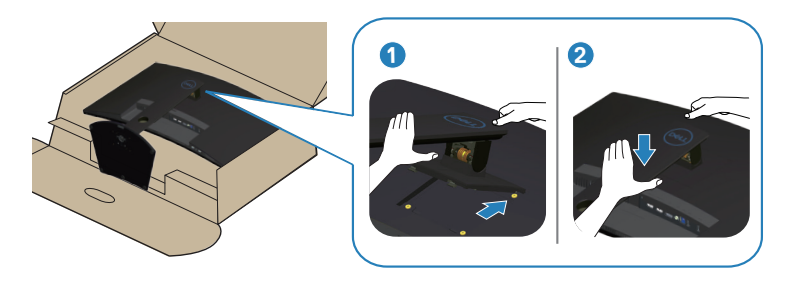

**6.** Поставте монітор вертикально.

# **Під'єднання монітора**

- **ПОПЕРЕДЖЕННЯ. Перш ніж виконувати будь-які процедури, описані в цьому розділі, прочитайте** [Інструкції з техніки безпеки](#page-62-1)**.**
- **ПРИМІТКА. Не під'єднуйте всі кабелі до комп'ютера одночасно. Рекомендується прокласти кабелі через отвір для впорядкування кабелів, перш ніж під'єднувати їх до монітора.**

Під'єднання монітора до комп'ютера

- **1.** Вимкніть комп'ютер і від'єднайте кабель живлення.
- **2.** Підключіть кабель HDMI або DP до монітора та комп'ютера.

**DGL** 

#### <span id="page-26-0"></span>**Підключення кабелю HDMI, DP і USB 3.0**

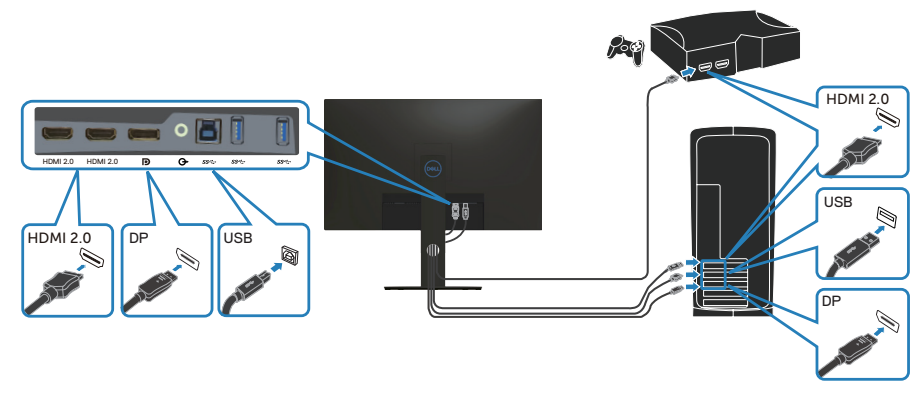

- **1.** Під'єднайте висхідний кабель USB (кабель входить до комплекту постачання) до відповідного порту USB 3.0 на комп'ютері. (Докладніше див. [Вигляд знизу](#page-12-1).)
- **2.** Під'єднайте периферійні пристрої USB 3.0 до низхідних портів USB 3.0 на моніторі.

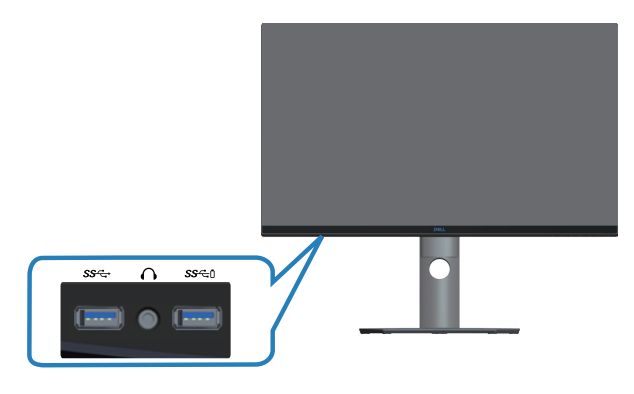

**3.** Підключіть кабелі живлення комп'ютера та монітора до розетки поблизу.

DØLI

# <span id="page-27-0"></span>**Упорядкування кабелів**

Використовуйте отвір для впорядкування кабелів, щоб упорядкувати кабелі, під'єднані до монітора.

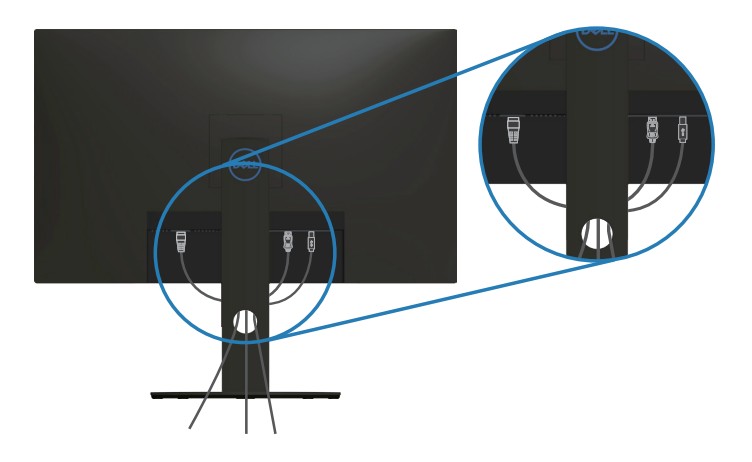

### <span id="page-27-1"></span>**Зняття підставки**

- **ПРИМІТКА. Щоб запобігти подряпинам на екрані під час зняття підставки обов'язково покладіть монітор на м'яку чисту поверхню.**
- **ПРИМІТКА. Наступні кроки застосовуються лише до підставки, що постачається разом з монітором. При встановленні підставки від сторонніх виробників див. документацію, що постачається разом із підставкою.**

#### Зняття підставки.

**1.** Покладіть монітор на м'яку тканину або подушку на краю столу.

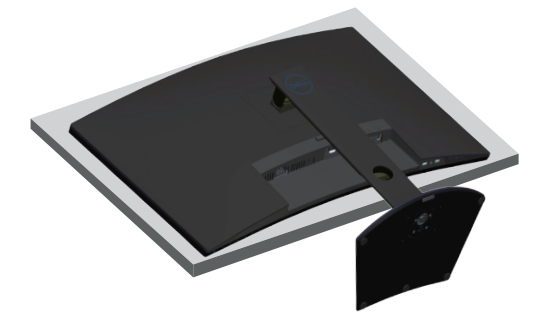

**DEL** 

**2.** Натисніть і утримуйте кнопку фіксатора підставки, потягніть підставку вгору і зніміть з монітора.

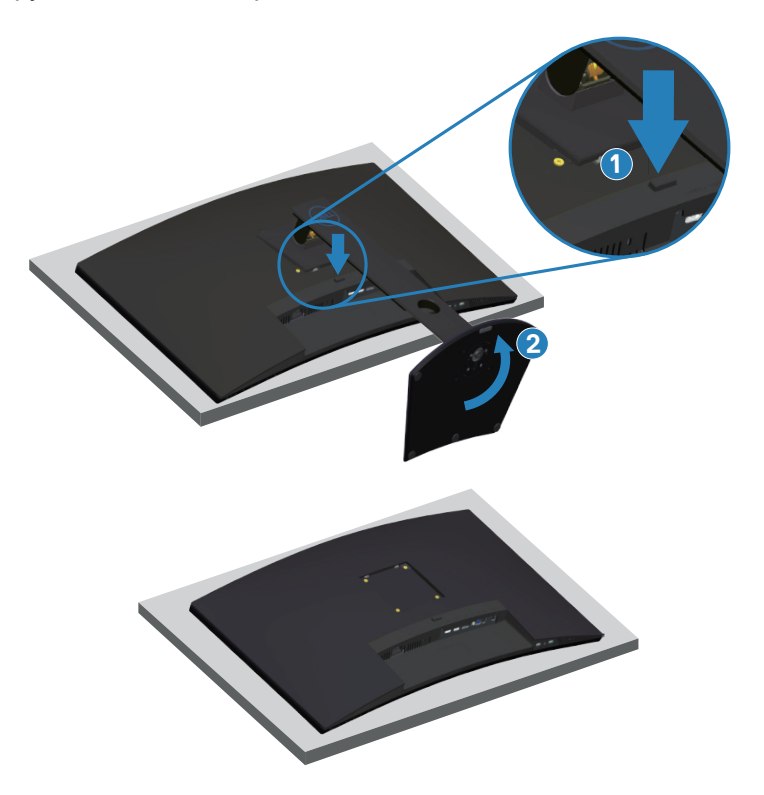

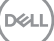

# <span id="page-29-0"></span>**Настінне кріплення (додатково)**

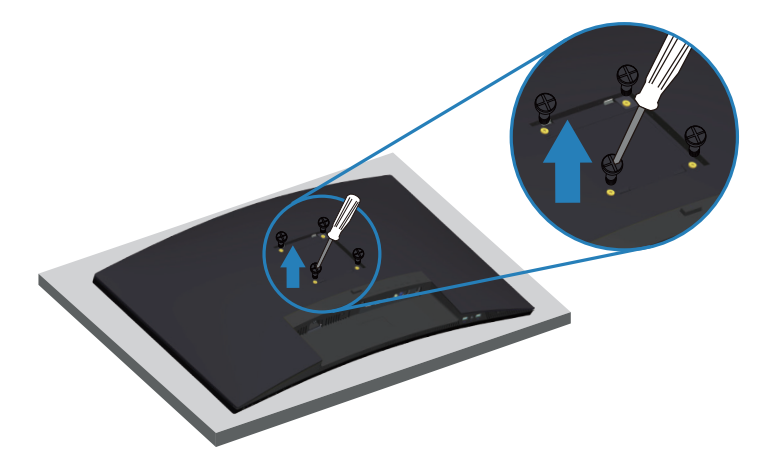

(Розмір гвинта: M4 x 10 мм).

Зверніться до інструкцій, що входять до комплекту постачання настінного кріплення, сумісного з VESA.

- **1.** Покладіть монітор на м'яку тканину або подушку на краю столу.
- **2.** Зніміть підставку. (Докладніше див. [Зняття підставки](#page-27-1).)
- **3.** Зніміть чотири гвинти, що кріплять панель до монітора.
- **4.** Прикріпіть монтажний кронштейн із набору для настінного кріплення до монітора.
- **5.** Щоб встановити монітор на стіні, дотримуйтесь інструкцій, які додаються до комплекту настінного кріплення.
- **И ПРИМІТКА. Для використання лише з кронштейнами для настінного кріплення UL, CSA або GS із мінімальною здатністю витримувати вагу / навантаження 30,52 кг.**

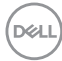

**ПРИМІТКА. При користуванні дисплеєм прикріпіть РКдисплей до стіни за допомогою дроту або ланцюга, зддатного витримати вагу монітора, щоб запобігти його падінню. Монтаж повинен виконувати кваліфікований спеціаліст; за додатковою інформацією звертайтесь до постачальника**.

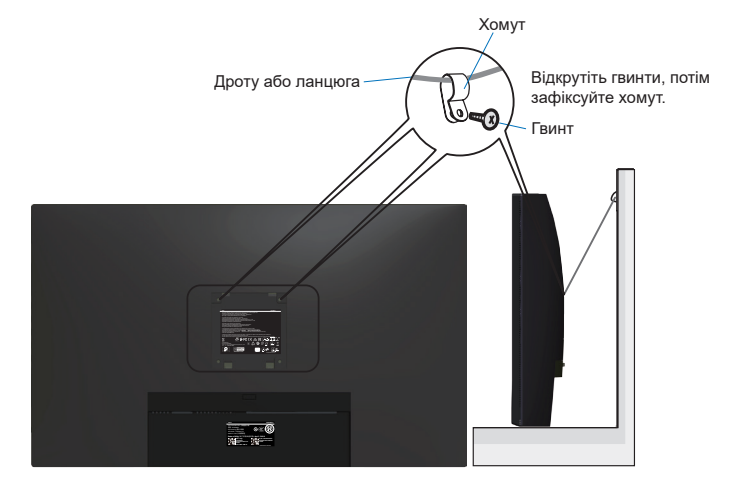

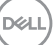

# <span id="page-31-2"></span><span id="page-31-0"></span>**Робота з монітором**

# **Увімкнення живлення монітора**

Натисніть кнопку , щоб увімкнути монітор.

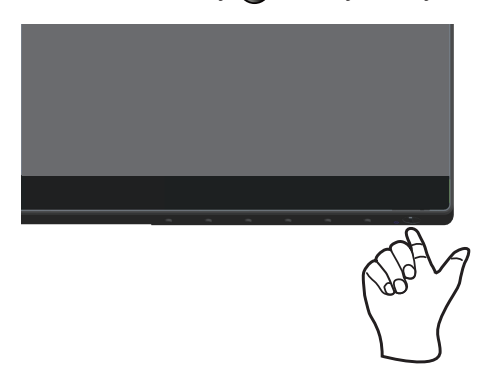

#### <span id="page-31-1"></span>**Застосування кнопок керування**

За допомогою кнопок у нижній частині монітора можна регулювати налаштування зображення.

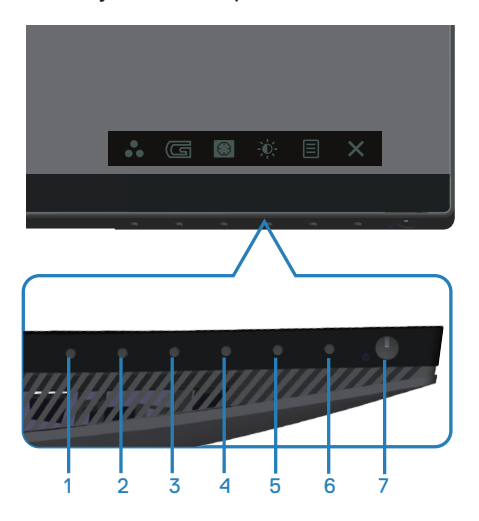

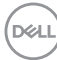

#### **Кнопки керування**

У таблиці нижче описано кнопки керування:

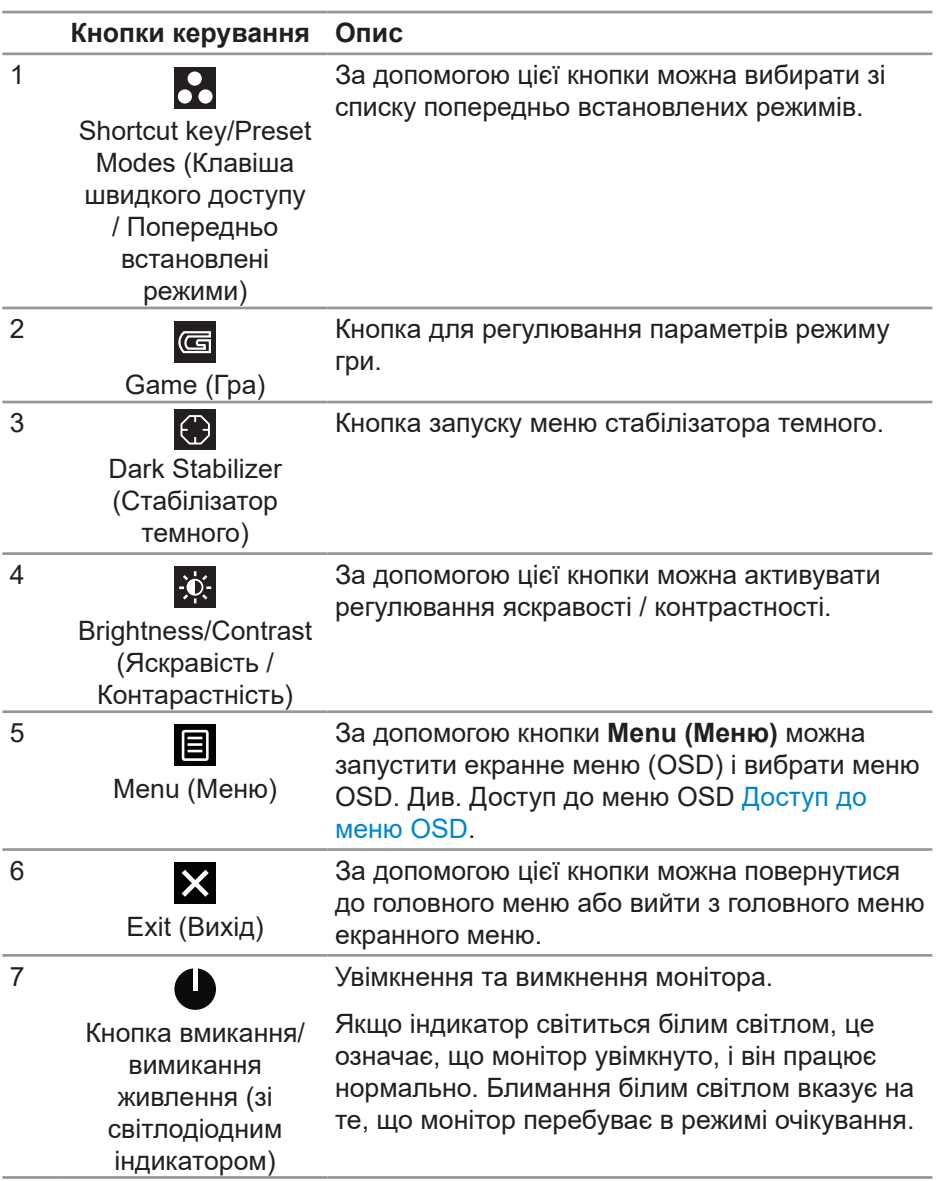

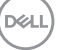

#### <span id="page-33-0"></span>**Керування екранним меню (OSD)**

Використовуйте кнопки в нижній частині монітора, щоб регулювати налаштування зображення.

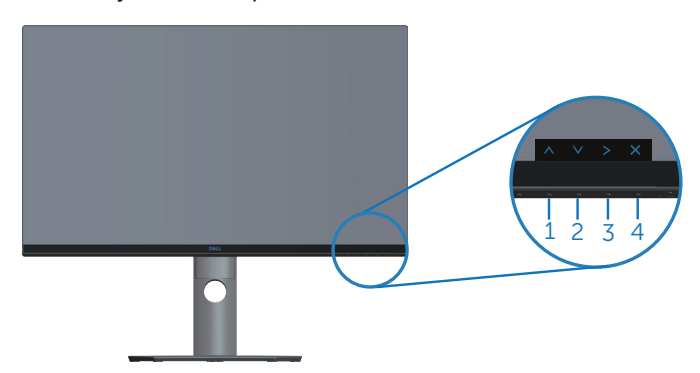

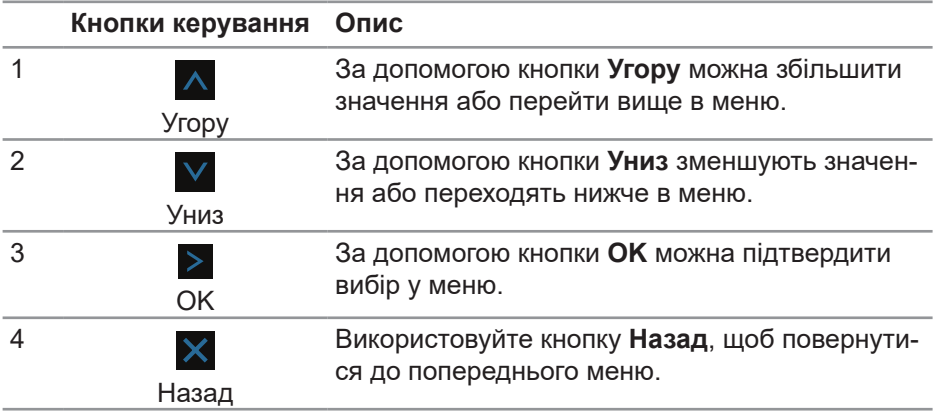

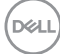

### <span id="page-34-2"></span><span id="page-34-0"></span>**Використання екранного меню (OSD)**

#### <span id="page-34-1"></span>**Доступ до меню OSD**

- **ПРИМІТКА. Будь-які внесені вами зміни автоматично зберігаються, коли ви переходите в інше меню, виходите з екранного меню чи очікуєте на автоматичне закриття екранного меню.**
	- 1. Натисніть кнопку  $\blacksquare$ , щоб відобразити головне меню OSD.

#### **Головне меню для входу HDMI**

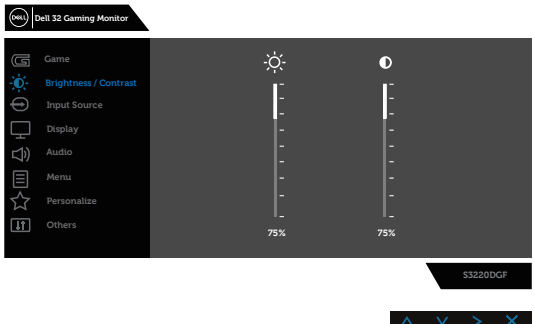

- **2.** Для переміщення між налаштуваннями параметрів натискайте кнопки  $\overline{V}$ . Під час переміщення від однієї піктограми до іншої назва опції виділяється. Повний перелік усіх опцій, доступних на моніторі, див. у наведеній нижче таблиці.
- **3.** Натисніть кнопку > один раз, щоб активувати виділений параметр.
- **4.** Натискайте кнопки  $\wedge$  **i**  $\vee$ , щоб вибрати потрібний параметр.
- **5.** Натисніть  $>$ , а потім кнопки  $\wedge$  і  $\vee$  відповідно до вказівників у меню, щоб внести необхідні зміни.
- **6.** Щоб повернутися до головного меню, натисніть кнопку  $\mathsf{X}$ .

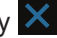

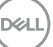

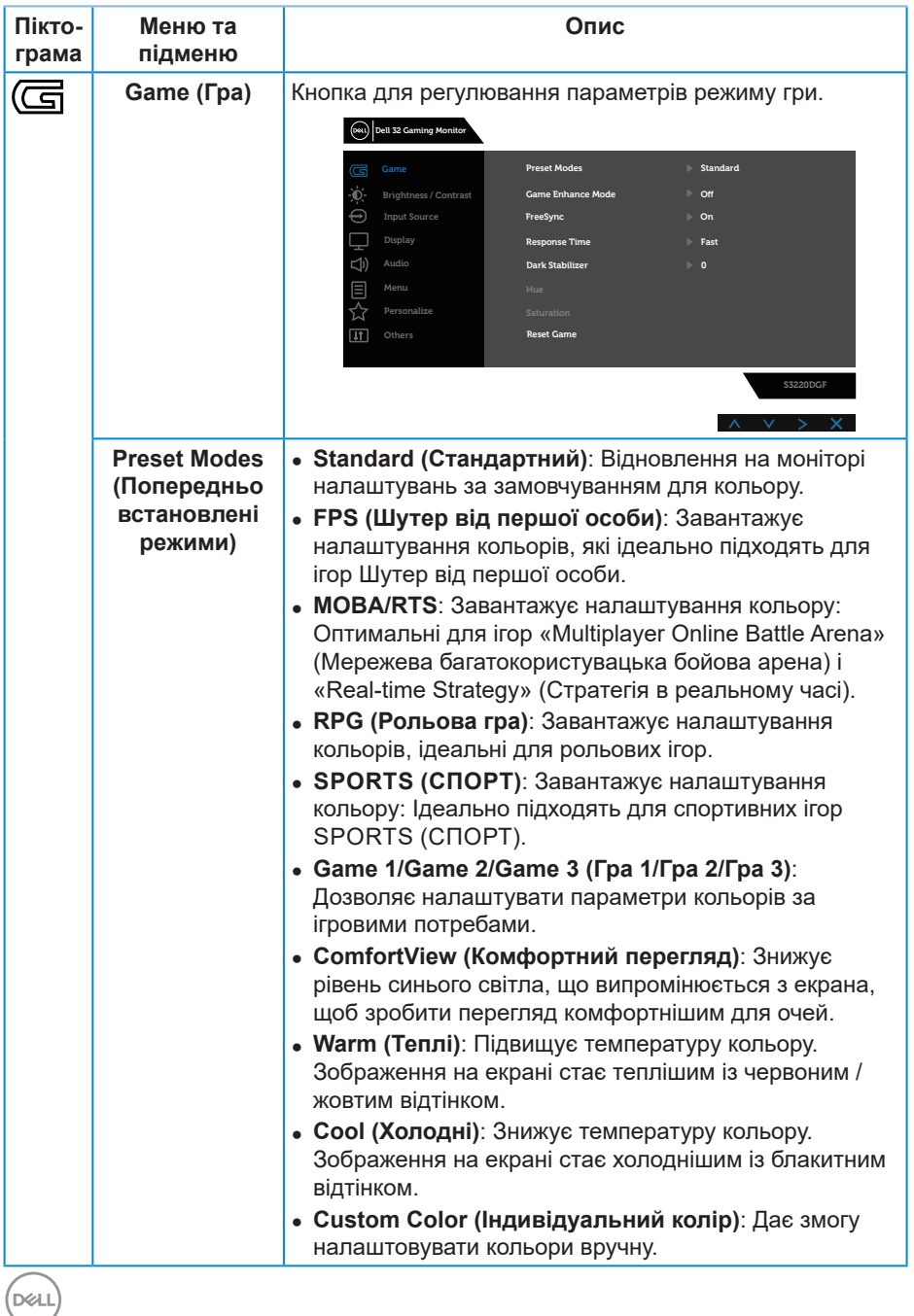

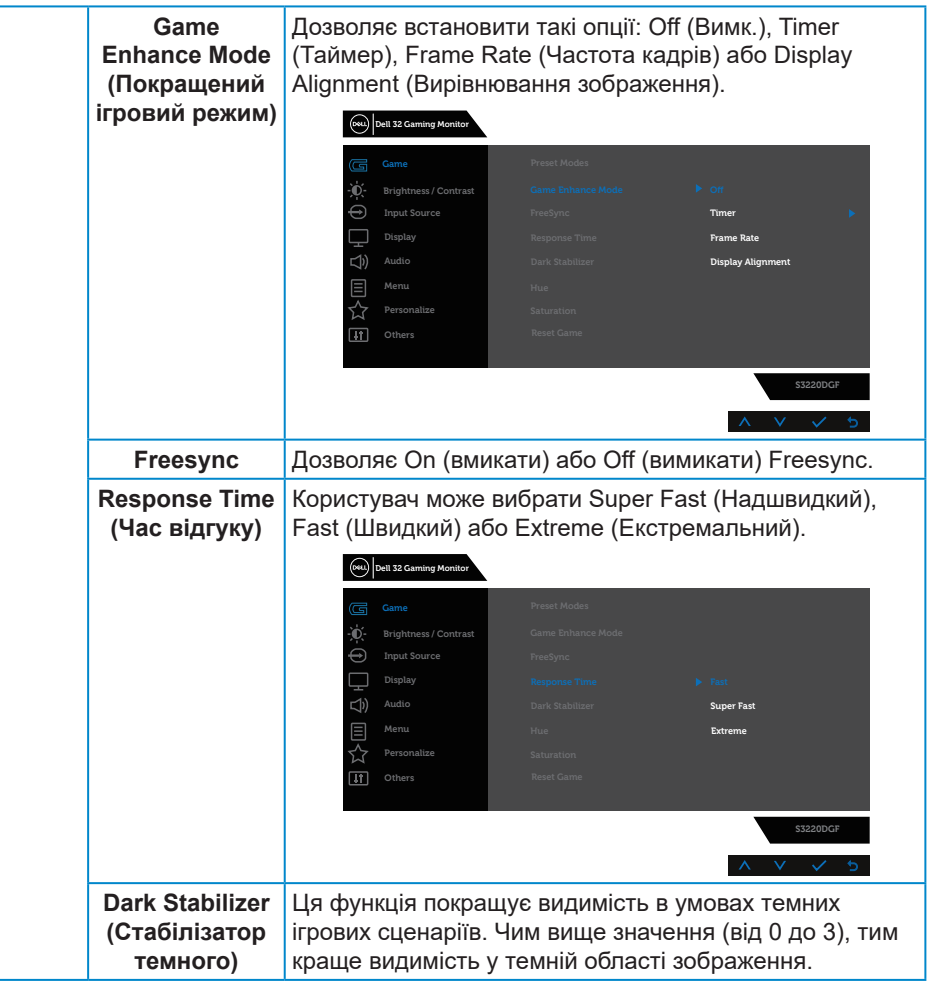

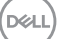

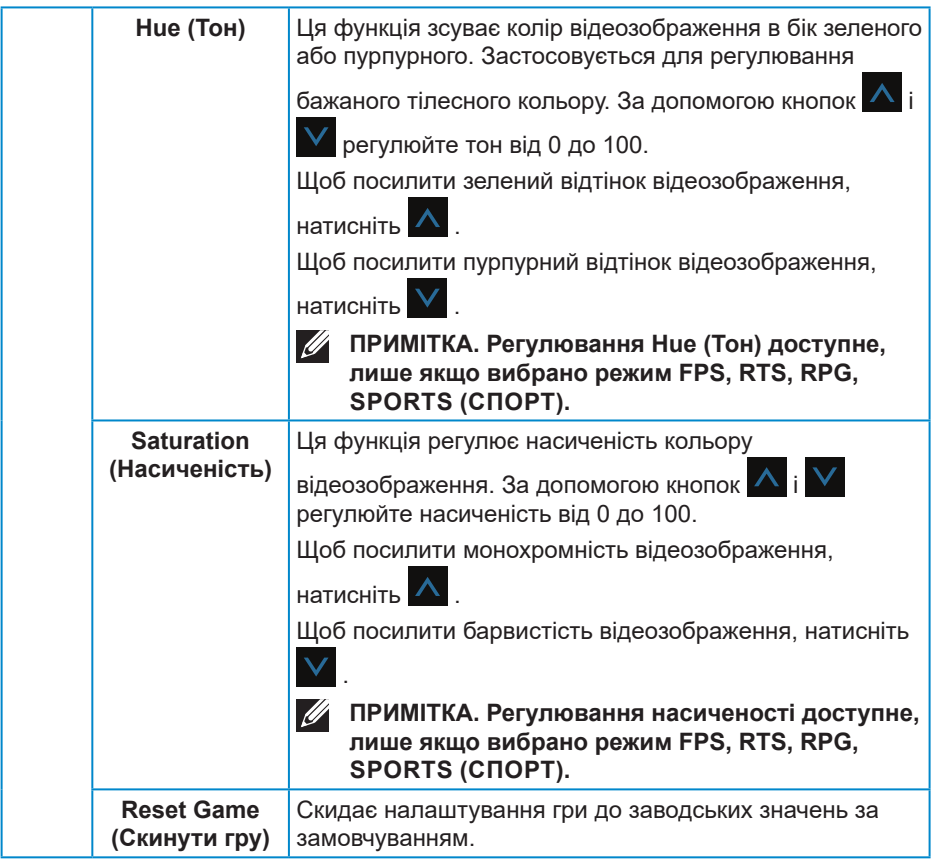

 $(\overline{DCL}$ 

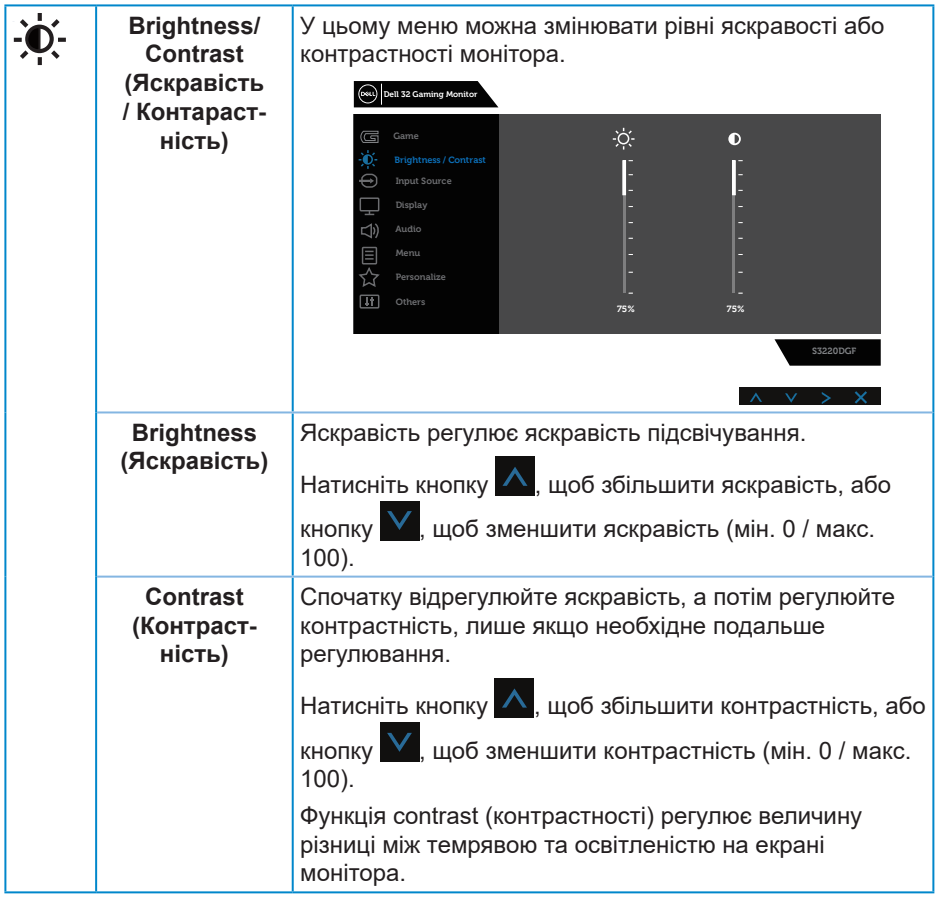

 $($ DELL

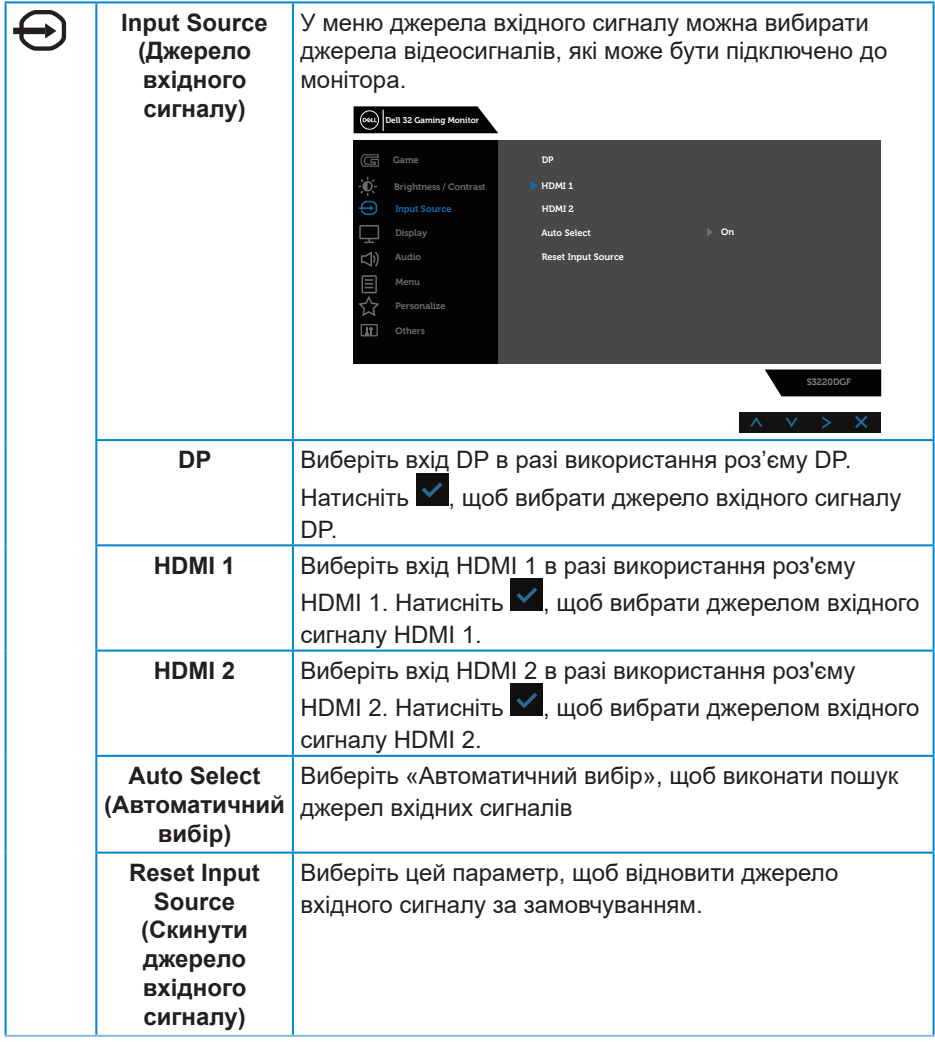

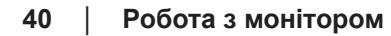

 $(\nabla)$ 

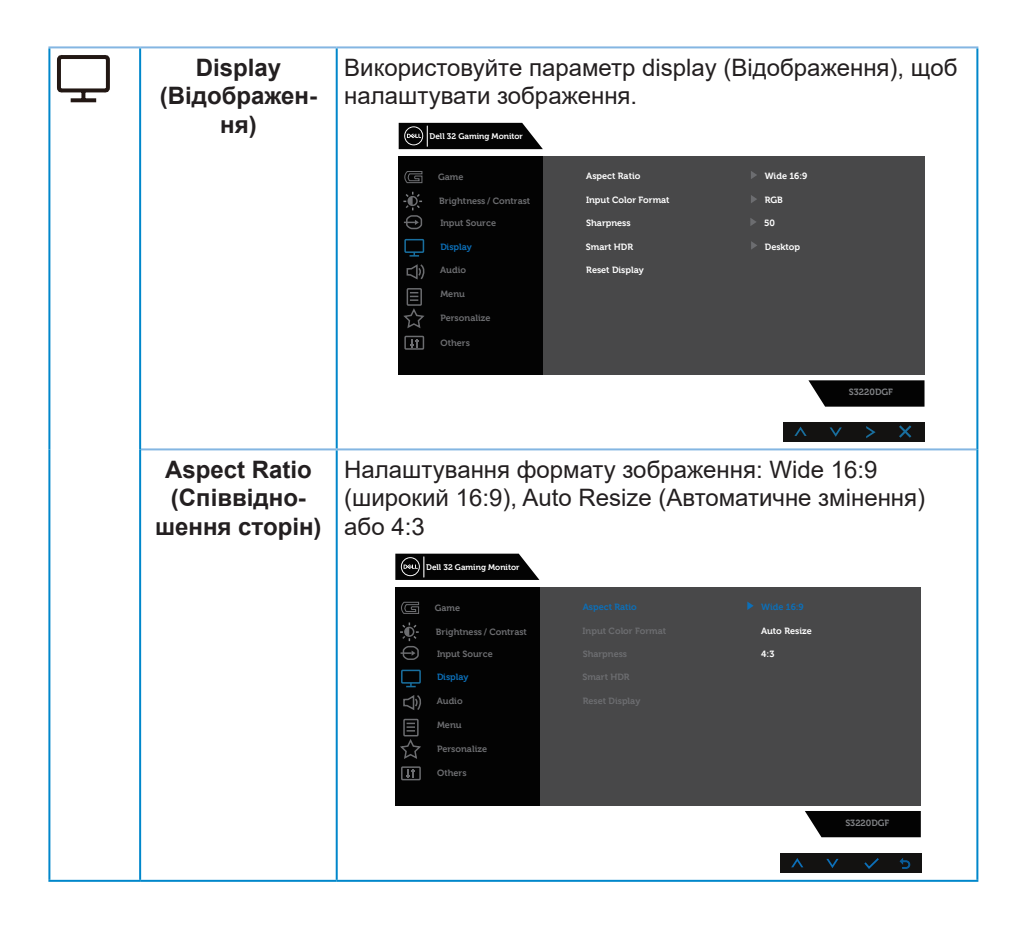

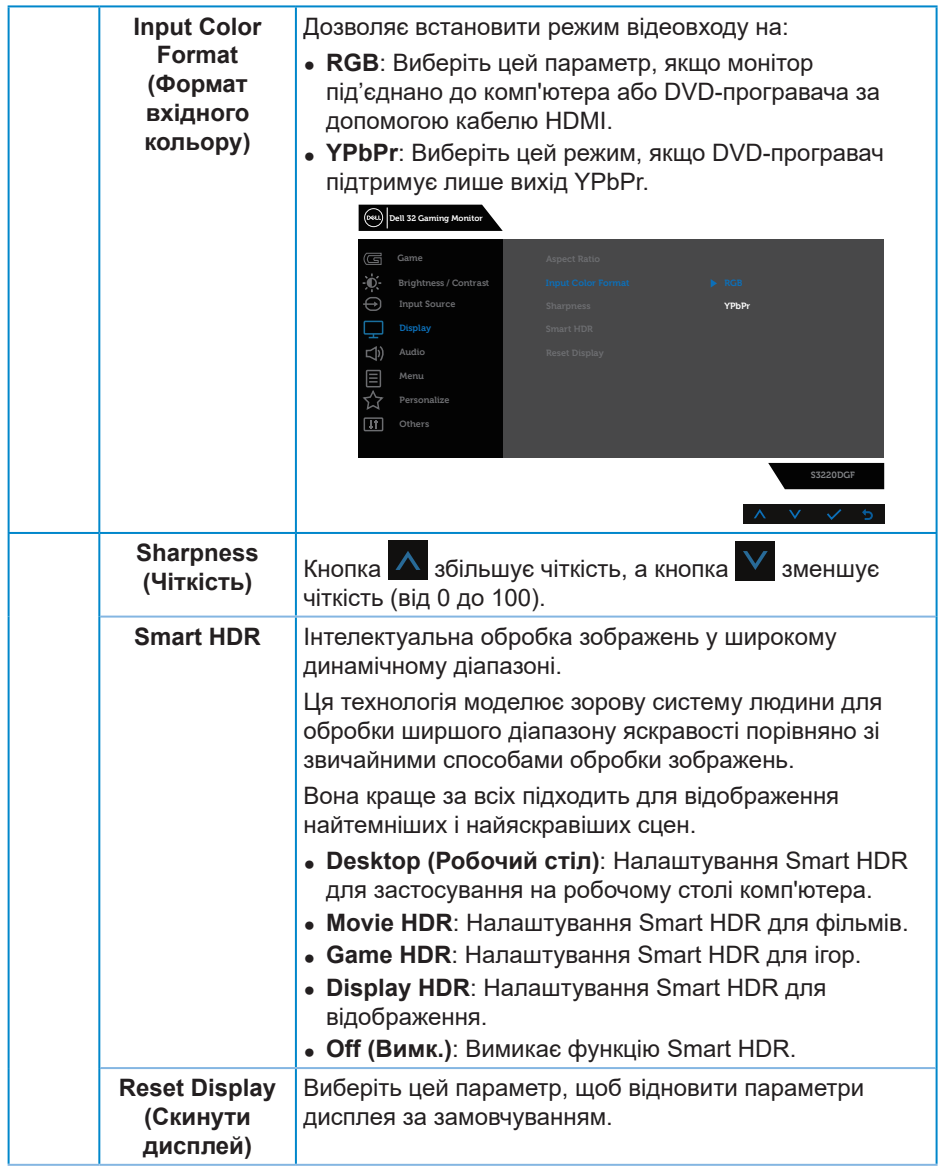

 $(\overline{DZL}$ 

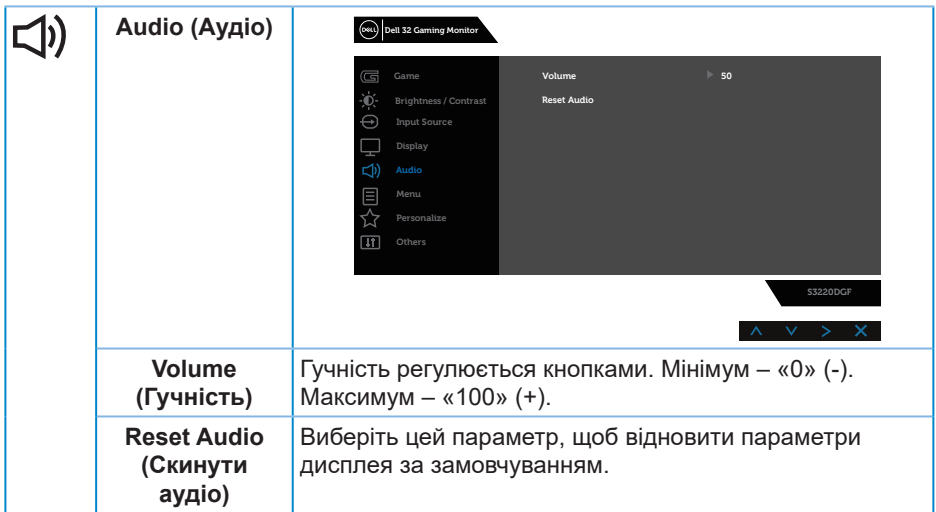

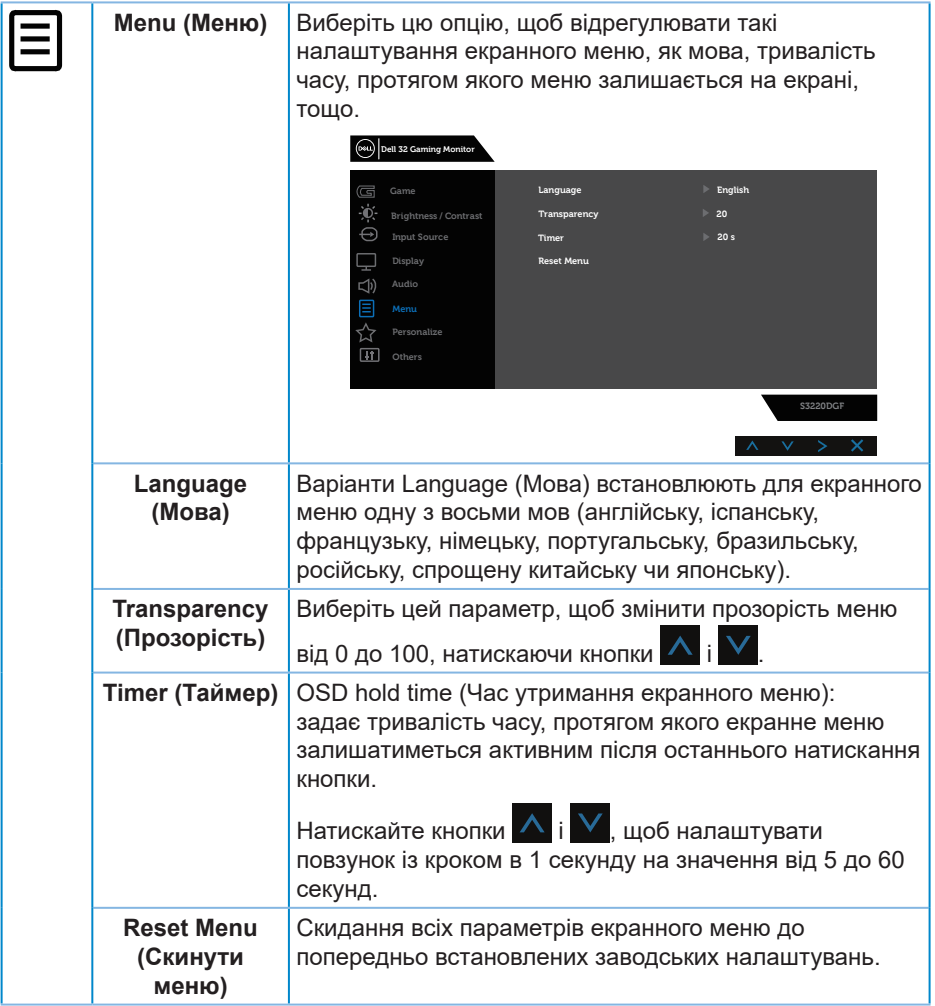

 $(\Delta E)$ 

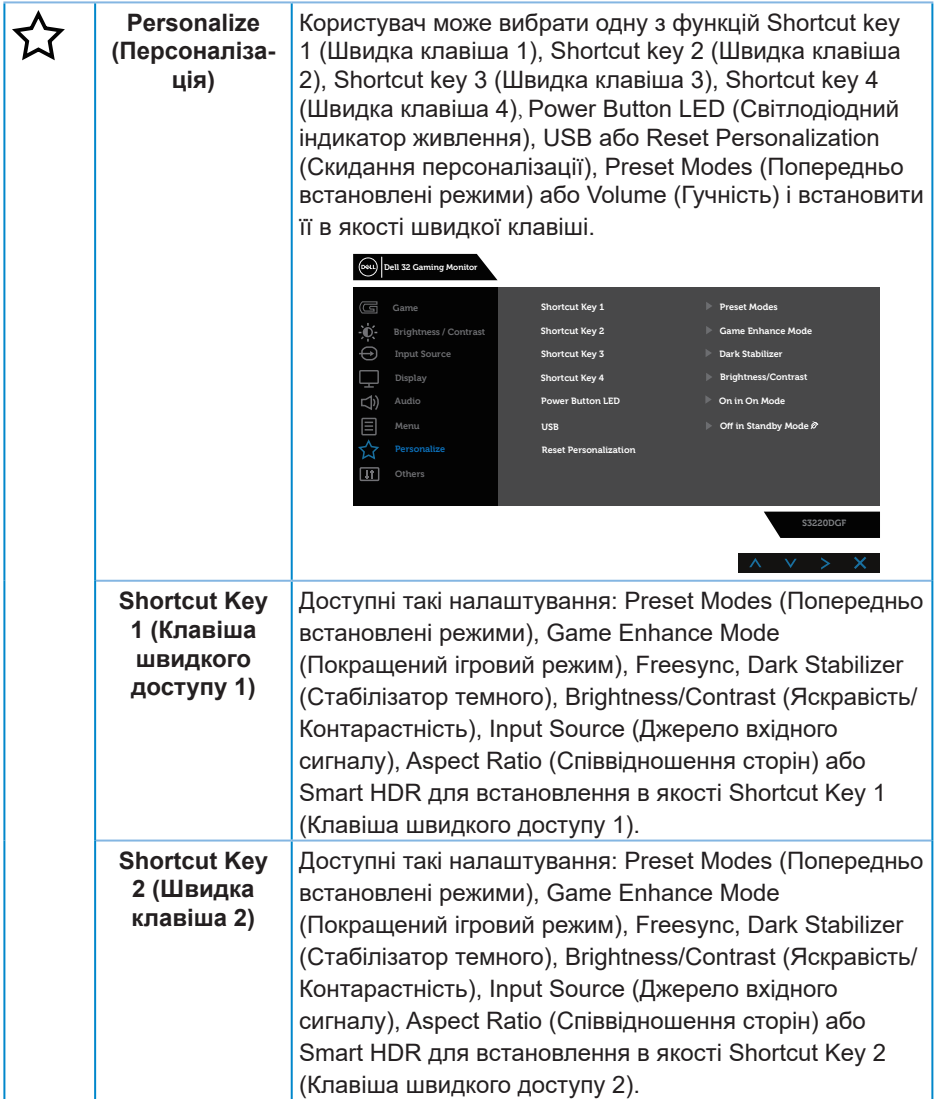

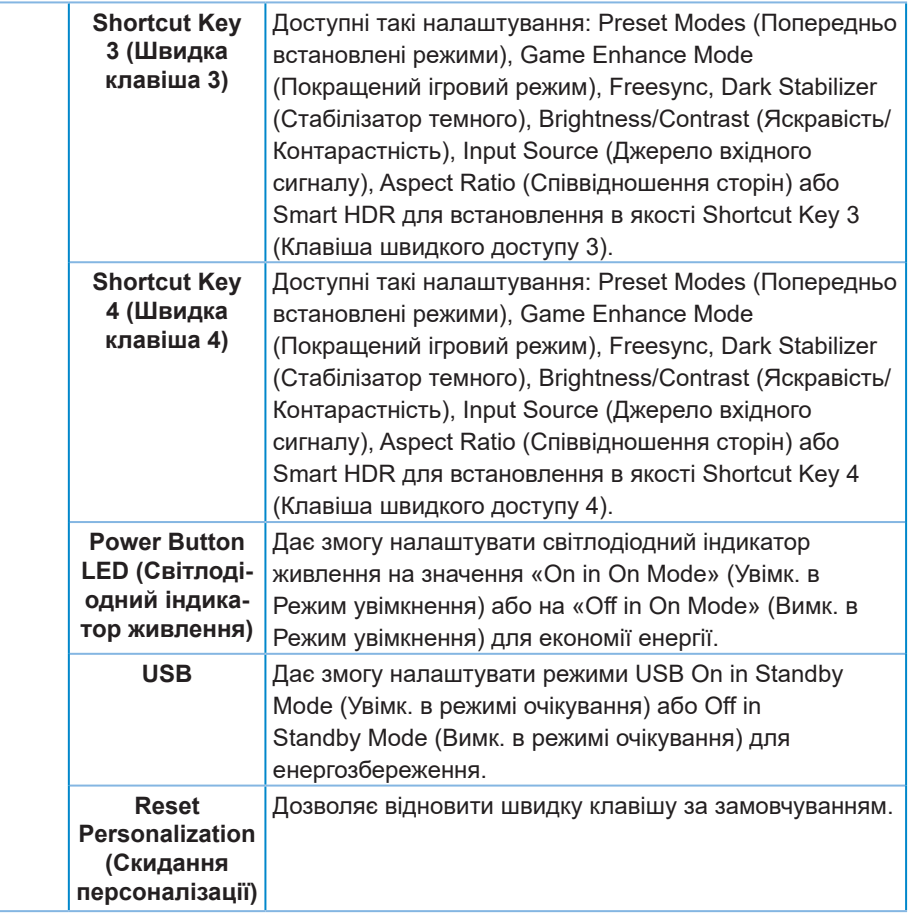

(dell

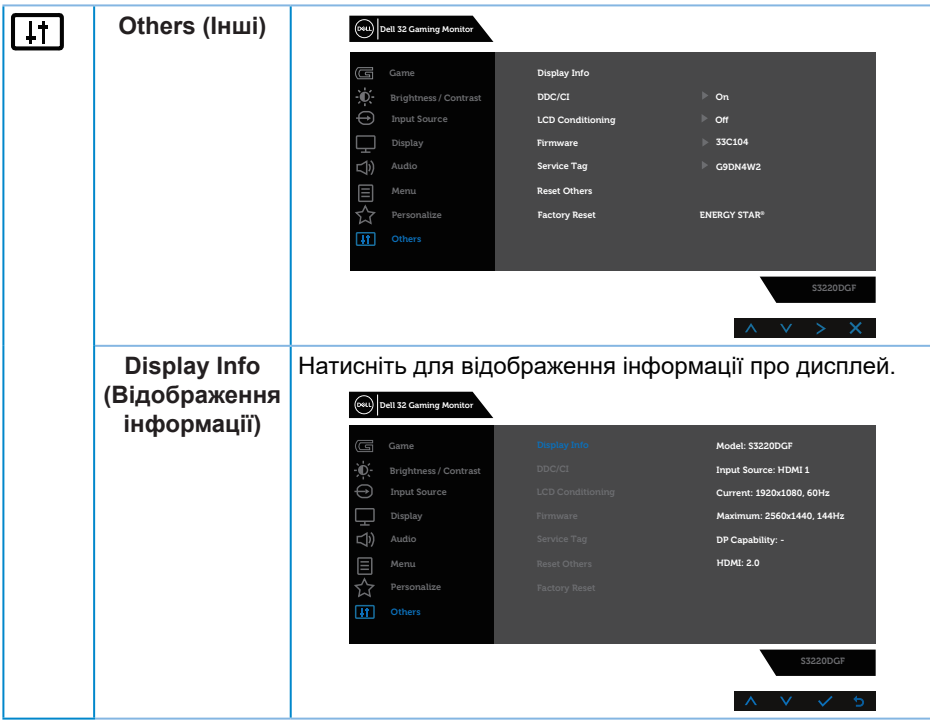

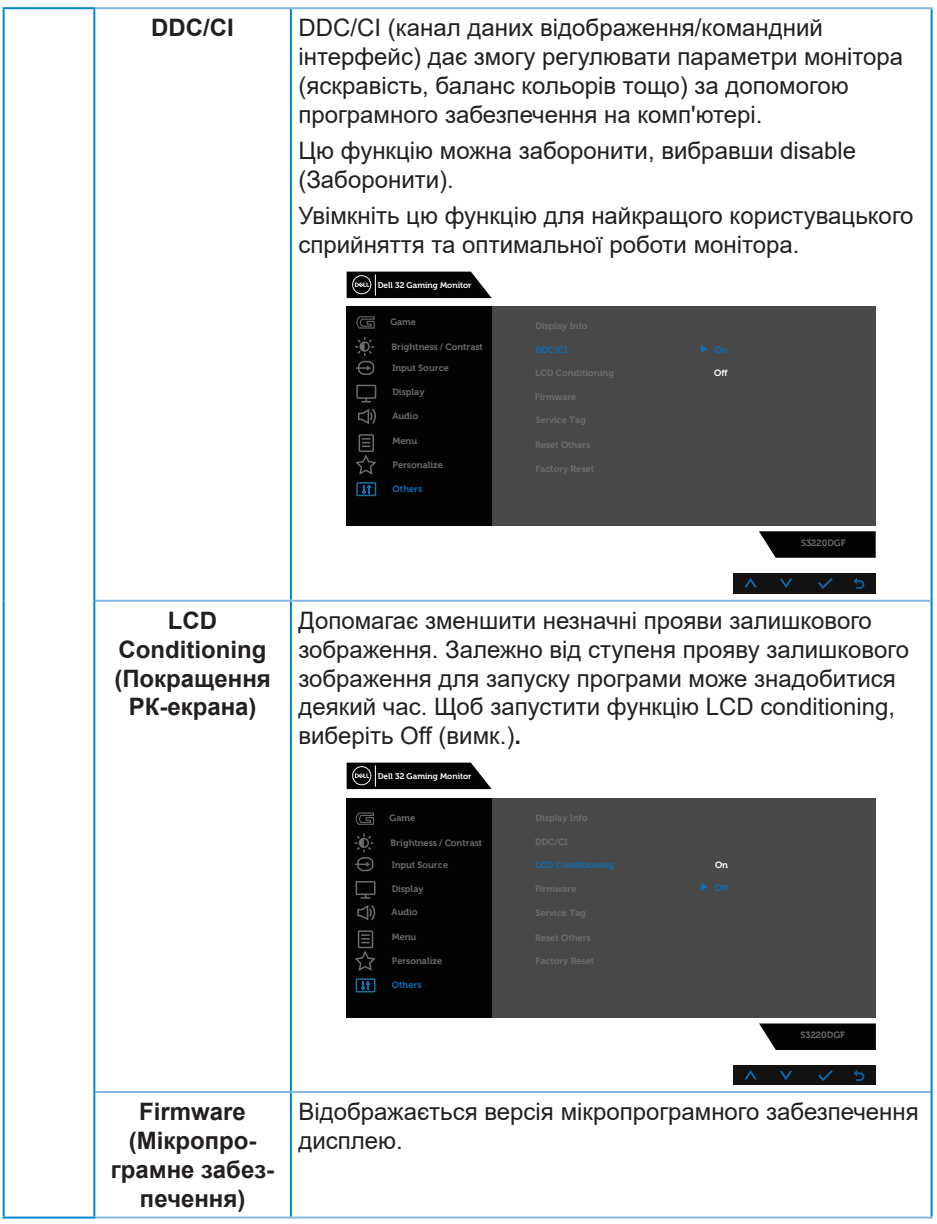

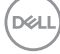

<span id="page-48-0"></span>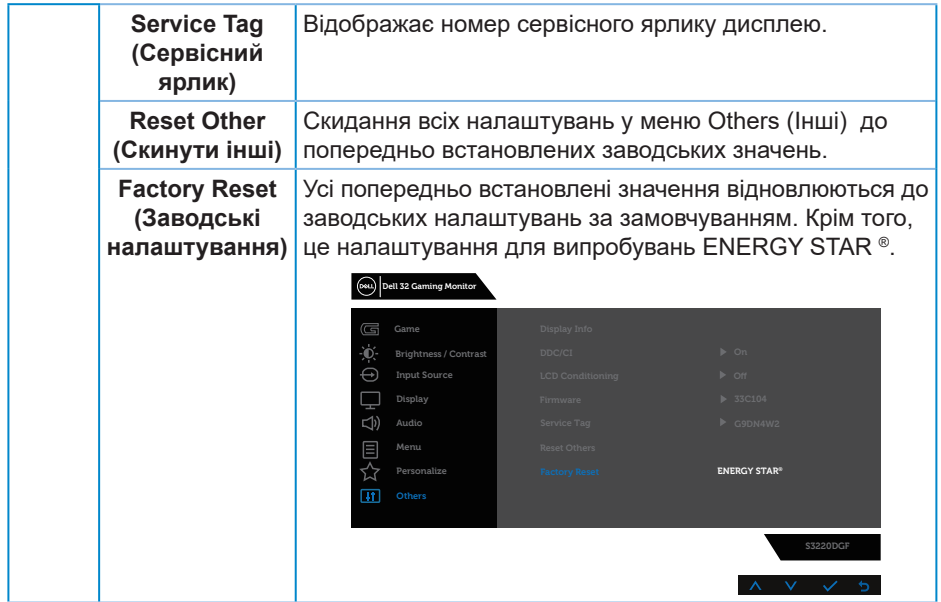

**ПРИМІТКА. Ваш монітор має вбудовану функцію автоматичного калібрування яскравості для компенсації старіння світлодіодів.**

#### **Попереджувальні повідомлення екранного меню**

Перед вимиканням функції **DDC/CI** відобразиться таке повідомлення:

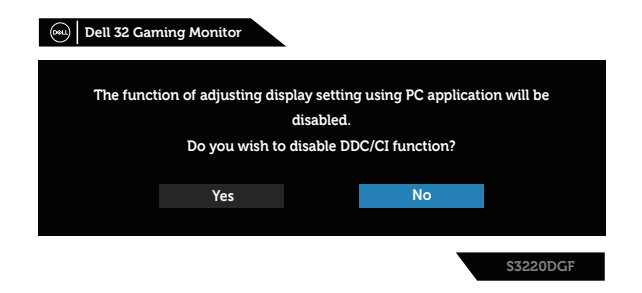

DELI

Під час переходу монітора в **Standby Mode (Режим очікування)** відображається таке повідомлення:

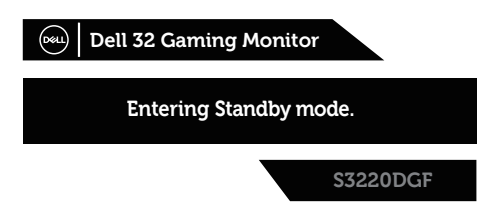

Якщо кабель HDMI не під'єднано, спливає діалогове вікно, показане нижче. Монітор перейде у Standby Mode (Режим очікування) через 4 хв., якщо його залишити в такому стані.

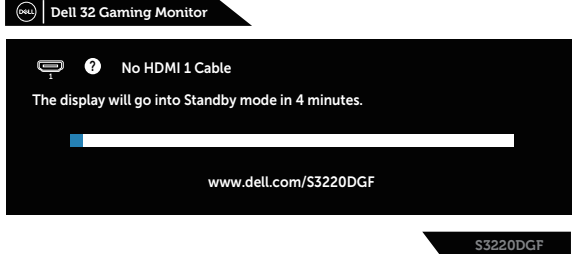

Якщо кабель DP не під'єднано, спливає діалогове вікно, показане нижче. Монітор перейде у Standby Mode (Режим очікування) через 4 хв., якщо його залишити в такому стані.

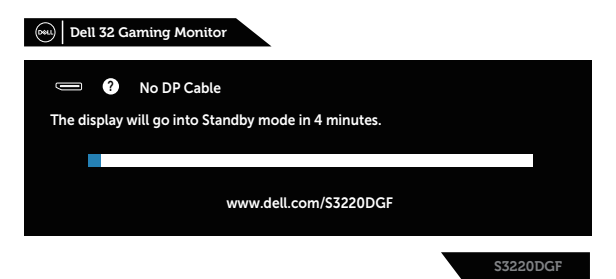

При натисканні на будь-яку кнопку в стані звичайного відображення у правому верхньому кутку екрану з'являється показане нижче діалогове вікно з коротким описом поточних налаштувань монітора Preset Modes (Попередньо встановлені режими), Smart HDR, Response Time (Час відгуку), Dark Stabilizer (Стабілізатор темного).

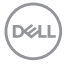

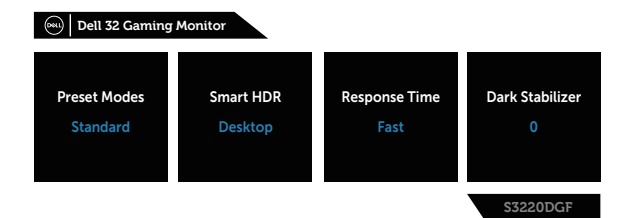

Якщо для **HDR** або **USB On in Standby Mode (Увімк. в режимі очікування)** встановлюється вперше, з'являється таке повідомлення:

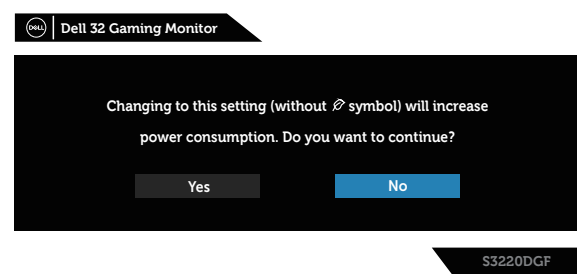

**ПРИМІТКА. Якщо вибрати Yes (Так), повідомлення більше не з'являтиметься, коли ви захочете змінити налаштування USB або HDR .**

Під час першого регулювання рівня **Brightness (Яскравість)** з'являється таке повідомлення:

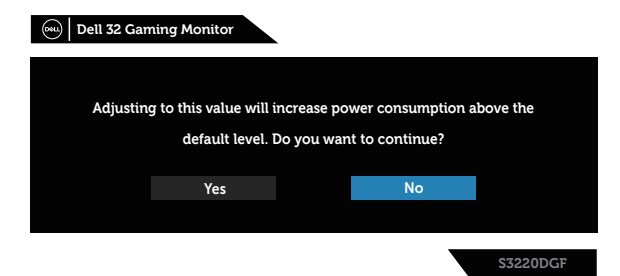

DØLI

- <span id="page-51-0"></span>**ПРИМІТКА. Якщо вибрати Yes (Так), повідомлення більше не з'являтиметься, коли ви захочете змінити налаштування яскравості Brightness (Яскравість).**
- **ПРИМІТКА. Докладнішу інформацію див. у розділі [Використання](#page-34-2)  [екранного меню \(OSD\)](#page-34-2).**

Детальну інформацію див. у [Усунення несправностей](#page-55-1).

### **Налаштування монітора**

#### **Налаштування максимальної роздільної здатності**

Щоб налаштувати для цього монітора максимальну роздільну здатність, виконайте такі дії:

У Windows 7, Windows 8, Windows 8.1 і Windows 10:

- **1.** Тільки у Windows 8 і Windows 8.1 виберіть плитку робочого столу, щоб перемкнутись на класичний робочий стіл.
- **2.** Клацніть правою кнопкою миші на робочому столі та виберіть **Screen resolution (Роздільна здатність екрана)** .
- **3.** Клацніть розкривний список Screen Resolution (Роздільна здатність екрана) та виберіть **2560 x 1440**.
- **4.** Натисніть **OK**.

Якщо варіант **2560 x 1440** відсутній, можливо, потрібно оновити графічний драйвер. Залежно від комп'ютера виконайте одну з таких процедур:

Якщо у вас настільний або портативний комп'ютер Dell:

• Відкрийте веб-сторінку **[www.dell.com/support](http://www.dell.com/support)**, введіть сервісний ярлик комп'ютера та завантажте найновіший драйвер для відеокарти.

Якщо у вас комп'ютер іншого виробника, відмінного від Dell (настільний або портативний):

• Перейдіть на веб-сайт підтримки свого комп'ютера та завантажте найновіші графічні драйвери.

**DGL** 

<span id="page-52-0"></span>• Перейдіть на веб-сайт відеокарти комп'ютера та завантажте найновіші графічні драйвери.

#### **Якщо у вас робочий стіл Dell або переносний комп'ютер Dell з доступом до інтернету**

- Відкрийте веб-сторінку **[www.dell.com/support](http://www.dell.com/support)**, введіть сервісний ярлик комп'ютера та завантажте найновіший драйвер для відеокарти.
- **5.** Після установки драйверів для графічного адаптера спробуйте знову встановити роздільну здатність **2560 x 1440** .

#### **ПРИМІТКА. Якщо встановити роздільну здатність 2560 x 1440 неможливо, зверніться до Dell за довідкою про графічний адаптер, який підтримує таку роздільну здатність.**

#### **Якщо у вас немає робочого столу, переносного комп'ютера або відеокарти Dell**

У Windows 7, Windows 8, Windows 8.1 і Windows 10:

- **1.** Тільки у Windows 8 і Windows 8.1 виберіть плитку робочого столу, щоб перемкнутись на класичний робочий стіл.
- **2.** Клацніть правою кнопкою миші на робочому столі та виберіть **Personalization (Персоналізація)**.
- **3.** Клацніть на **Change Display Settings (Змінити налаштування відображення)**.
- **4.** Клацніть на **Advanced Settings (Розширені налаштування)**.
- **5.** Визначте свого постачальника графічного контролера за описом вгорі екрану (наприклад, NVIDIA, ATI, Intel тощо).
- **6.** Перейдіть на вебсайт провайдера відеокарти і знайдіть оновлений драйвер (наприклад, **[www.ATI.com](http://www.ATI.com)** або **[www.AMD.com](http://www.NVIDIA.com)**).
- **7.** Після установки драйверів для графічного адаптера спробуйте знову встановити роздільну здатність **2560 x 1440** .

# <span id="page-53-0"></span>**Використання нахилу, повороту та розкладання по вертикалі**

**ПРИМІТКА. Ці значення застосовуються лише для підставки, що постачається разом з цим монітором. При встановленні будьякої іншої підставки див. документацію, що постачається разом із нею.**

#### **Нахил, поворот**

За допомогою підставки, прикріпленої до монітора, можна нахиляти та повертати монітор для максимально зручного кута огляду.

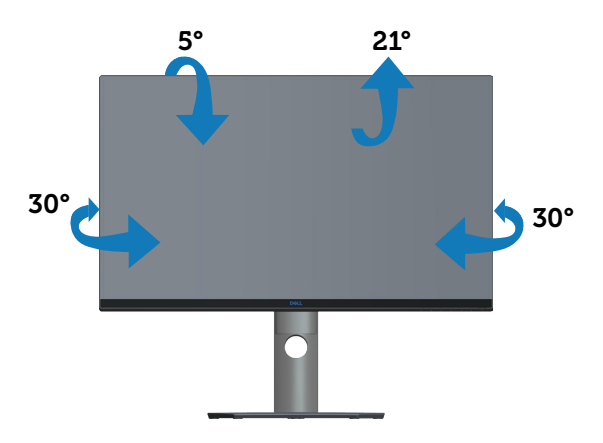

**ПРИМІТКА. Підставка від'єднується, коли монітор відвантажується із заводу.**

# <span id="page-54-0"></span>**Розкладання по вертикалі**

**ПРИМІТКА. Підставку можна розкласти по вертикалі до 150 мм.** 

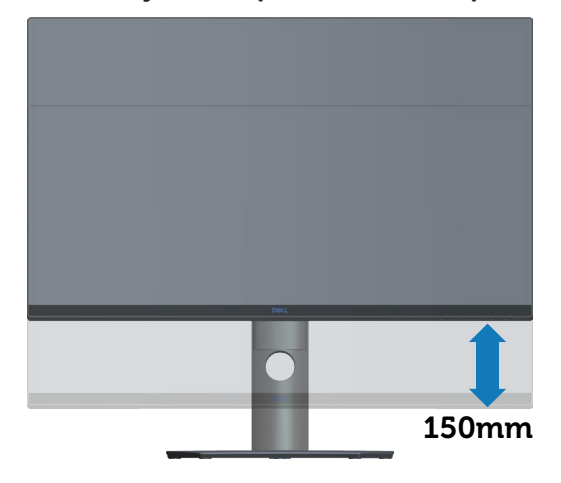

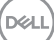

# <span id="page-55-1"></span><span id="page-55-0"></span>**Усунення несправностей**

**ПОПЕРЕДЖЕННЯ. Перш ніж виконувати будь-які процедури, описані в цьому розділі, прочитайте** [Інструкції з техніки безпеки](#page-62-1)**.**

# **Самоперевірка**

Ваш монітор оснащено функцією самоперевірки, яка дає змогу перевірити, чи монітор працює належним чином. Якщо монітор і комп'ютер під'єднано належним чином, але екран монітора залишається темним, запустіть самоперевірку монітора. Для цього виконайте такі дії:

- **1.** Вимкніть комп'ютер і монітор.
- **2.** Від'єднайте всі відеокабелі від монітора. Таким чином комп'ютер не буде задіяно.
- **3.** Увімкніть монітор.

Якщо монітор працює належним чином, він виявляє відсутність сигналу, і відображається одне з наступних повідомлень. У режимі самоперевірки світлодіодний індикатор живлення продовжує світитися білим світлом.

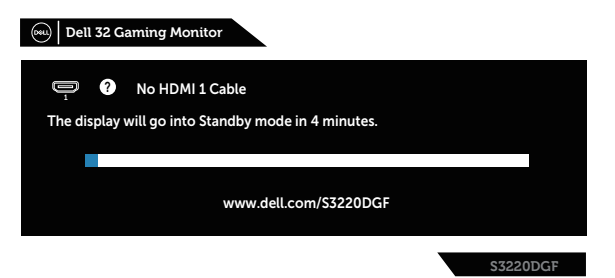

- 
- **ПРИМІТКА. Це поле також з'являється під час нормальної роботи системи, якщо відеокабель від'єднано чи пошкоджено.**
	- **4.** Вимкніть монітор і знову під'єднайте відеокабель; потім увімкніть комп'ютер і монітор.

Якщо після повторного підключення кабелів монітор залишається темним, перевірте контролер відео та комп'ютер.

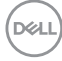

# <span id="page-56-0"></span>**Вбудована діагностика**

Ваш монітор оснащено вбудованим інструментом діагностики, який допомагає виявляти, чи аномалії на екрані є проблемою монітора, комп'ютера чи відеокарти.

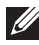

**ПРИМІТКА. Вбудовану діагностику можна запустити лише тоді, коли відеокабель від'єднано від мережі, а монітор перебуває в режимі самоперевірки.**

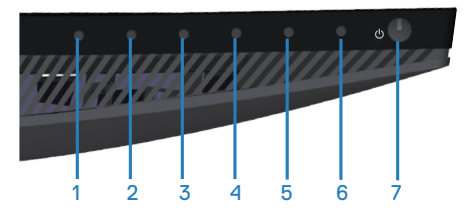

Щоб запустити вбудовану діагностику, виконайте такі дії:

- **1.** Переконайтеся, що екран чистий (на поверхні екрана немає частинок пилу).
- **2.** Від'єднайте відеокабелі від задньої панелі комп'ютера чи монітора. Після цього монітор перейде в режим самоперевірки.
- **3.** Натисніть і утримуйте кнопку 3 протягом 5 секунд. З'явиться сірий екран.
- **4.** Уважно огляньте екран на наявність відхилень.
- **5.** Натисніть кнопку 3 знизу на моніторі ще раз. Колір екрана зміниться на червоний.
- **6.** Огляньте екран на наявність відхилень.
- **7.** Повторіть кроки 5 і 6, щоб перевірити відображення на зеленому, синьому, чорному, білому та текстовому екранах.

Перевірка завершиться, коли з'явиться текстовий екран. Щоб вийти, знову натисніть кнопку 3 .

Якщо під час використання вбудованого інструменту діагностики ви не виявите жодних аномалій на екрані, монітор працює належним чином. Перевірте відеокарту та комп'ютер.

**DEA** 

# <span id="page-57-0"></span>**Поширені проблеми**

Наступна таблиця містить загальну інформацію про поширені проблеми монітора, з якими ви можете зіткнутися, та можливі способи їх вирішення.

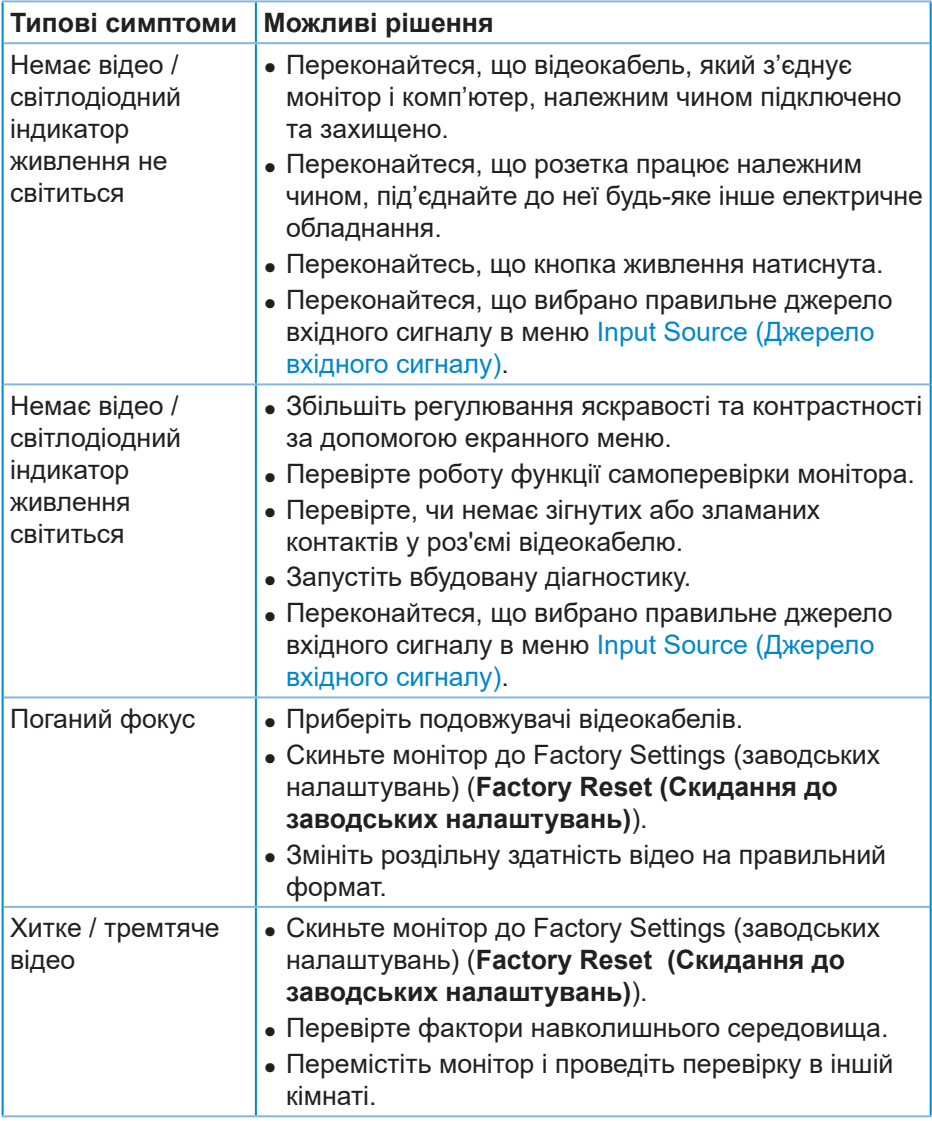

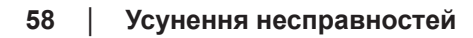

DELI

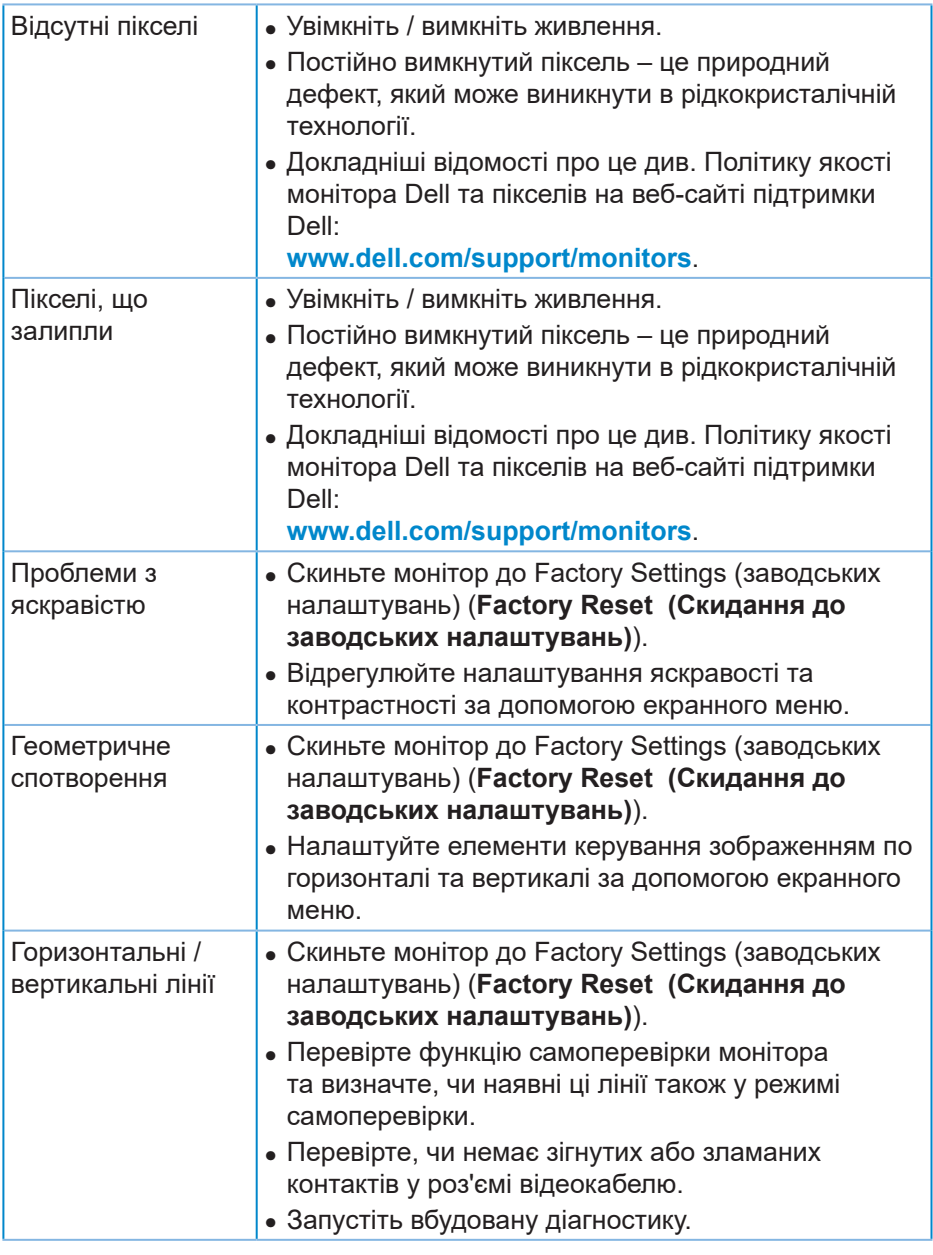

 $($ DELL

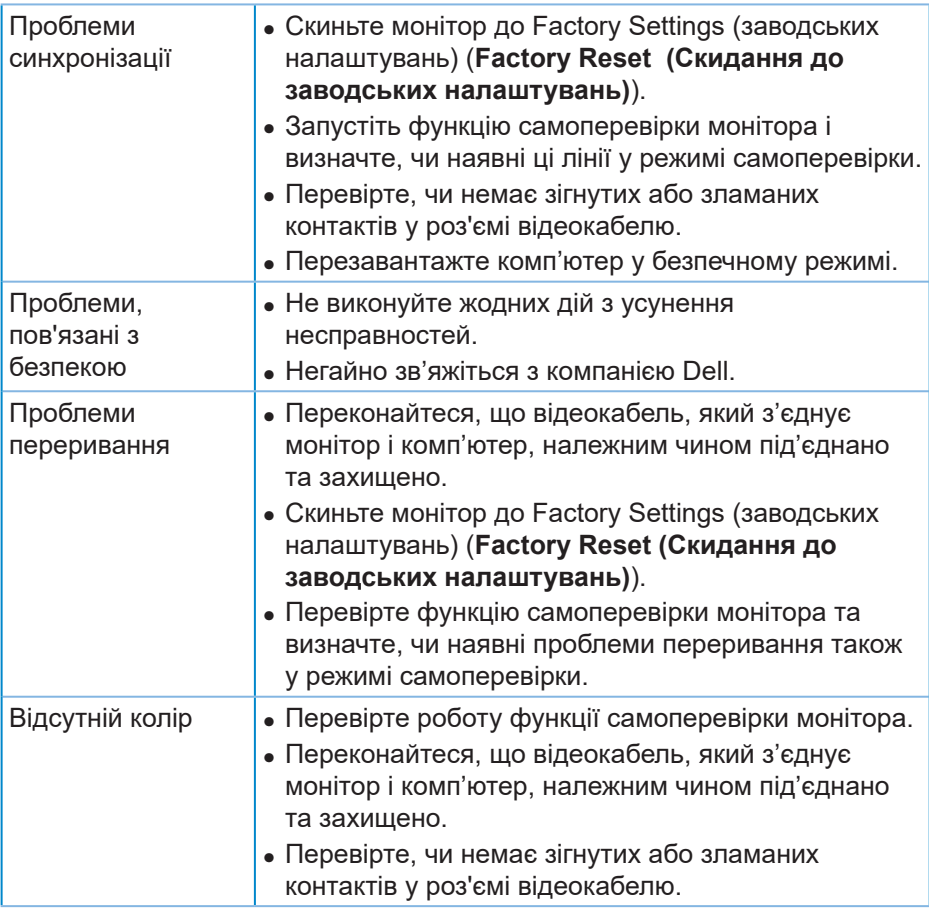

 $(\overline{DZL}$ 

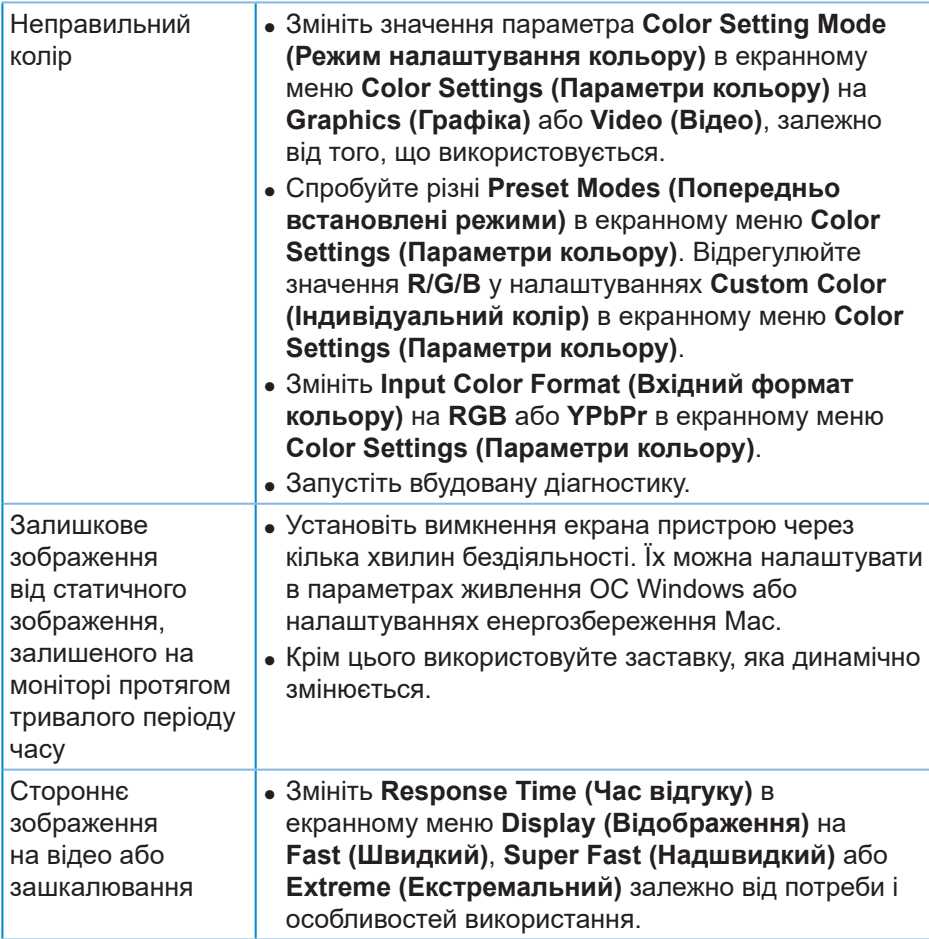

 $($ DELL

# <span id="page-61-0"></span>**Проблеми, що стосуються виробу**

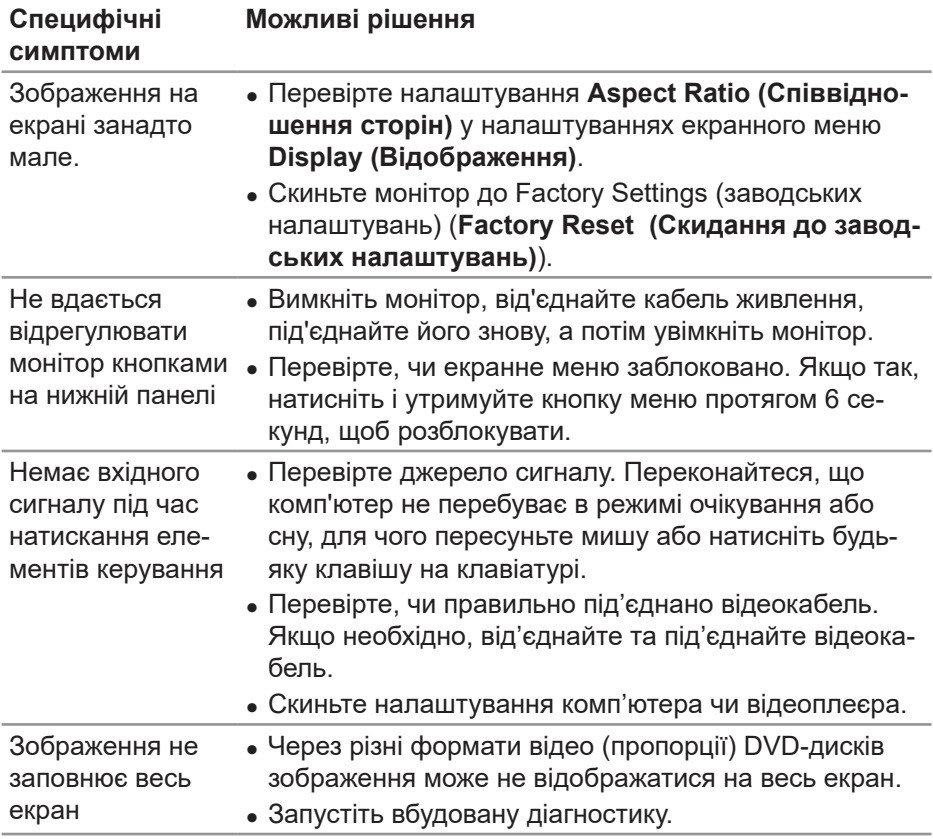

 $(\overline{DCL}$ 

# <span id="page-62-0"></span>**Додаток**

# <span id="page-62-1"></span>**Інструкції з техніки безпеки**

**ПОПЕРЕДЖЕННЯ. Використання елементів керування, налаштувань або процедур, відмінних від зазначених у цій документації, може призвести до удару струмом, небезпеки виникнення нещасних випадків і / або механічного травмування.**

Інформацію щодо інструкцій з техніки безпеки див. у розділі **Інформація про безпеку, навколишнє середовище та нормативні акти (SERI)**.

# **Повідомлення FCC (лише для США) та інша нормативна інформація**

Повідомлення FCC та іншу нормативну інформацію див. на веб-сайті про відповідність нормативним актам, за адресою **[www.dell.com/regulatory\\_](http://www.dell.com/regulatory_compliance) [compliance](http://www.dell.com/regulatory_compliance)**.

Дотримуйтесь цих інструкцій з техніки безпеки задля забезпечення найкращої ефективності і тривалого терміну служби монітора:

- **1.** Мережева розетка повинна бути встановлена біля обладнання і мати зручний доступ.
- **2.** Обладнання можна встановити на стінці або стелі в горизонтальному положенні.
- **3.** Монітор обладнаний триконтактною заземленою вилкою, вилкою із третім штирем (заземлення).
- **4.** Забороняється користуватись продуктом біля води.
- **5.** Уважно ознайомтесь із цими інструкціями. Зберігайте цей документ для подальших довідок. Дотримуйтесь усіх попереджень і інструкцій, позначених на продукті.
- **6.** Надмірний звуковий тиск у навушниках і головних телефонах може спричинити втрату слуху. При встановленні еквалайзера на максимум підвищується вихідна напруга навушників і головних телефонів, а разом з нею і рівень звукового тиску.

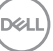

# <span id="page-63-1"></span><span id="page-63-0"></span>**Зв'язок із Dell**

**Клієнти зі Сполучених Штатів можуть звертатись за номером 800-WWW-DELL (800-999-3355).**

#### **ПРИМІТКА. Якщо немає активного Інтернет-з'єднання, можна знайти контактну інформацію у своєму рахунку-фактурі, пакувальній квитанції, рахунку або каталозі продуктів Dell.**

Компанія Dell надає кілька варіантів підтримки та обслуговування в Інтернеті та по телефону. Їх доступність залежить від країни та продукту, деякі послуги можуть бути недоступні у вашому регіоні.

Щоб отримати матеріали підтримки монітора онлайн:

**1.** Перейдіть на**[www.dell.com/support/monitors](http://www.dell.com/support/monitors)**.

Щоб зв'язатися з компанією Dell щодо продажу, технічної допомоги чи питань обслуговування клієнтів:

- **1.** Перейдіть на **[www.dell.com/support](http://www.dell.com/support/monitors)**.
- **2.** Підтвердіть свою країну чи регіон у розкривному списку **Choose a Country/Region (Вибір країни / регіону)** в нижній частині сторінки.
- **3.** Клацніть **Contact Us (Звернутись до нас)** на сторінці зліва.
- **4.** Виберіть відповідну послугу або підтримку за своєю потребою.
- **5.** Виберіть зручний спосіб спілкування з Dell.

# **База даних ЄС з маркуванням енергоефективності та інформаційним паспортом**

**S3220DGF: https://eprel.ec.europa.eu/qr/344264**

**DGL** 

# <span id="page-64-0"></span>**Небезпека падіння**

Продукт може впасти і заподіяти серйозну травму або призвести до смерті. Щоб уникнути травм цей продукт необхідно надійно прикріпити до підлоги/стіни відповідно до інструкцій по установці.

Продукт може впасти і заподіяти серйозну травму або призвести до смерті. Багатьох травм, особливо у дітей, можна уникнути, вживши простих запобіжних заходів, як от:

ОБОВ'ЯЗКОВО використовуйте корпуси або підставки, або способи установки, рекомендовані виробником продукту.

ОБОВ'ЯЗКОВО використовуйте меблі, які можуть безпечно утримувати продукт.

ОБОВ'ЯЗКОВО переконайтеся, що виріб не звисає над краєм підтримуючих його меблів.

ОБОВ'ЯЗКОВО розказуйте дітям, що небезпечно залазити на меблі, щоб дістатися до виробу або елементів керування.

ОБОВ'ЯЗКОВО прокладайте проводи та кабелі, підключені до виробу, так, щоб їх не можна було потягнути, схопити або перечепитися через них.

ЗАБОРОНЯЄТЬСЯ розміщувати виріб у нестійкому положенні.

ЗАБОРОНЯЄТЬСЯ розміщувати виріб на високих меблях (наприклад, шафах або книжкових шафах), не кріплячи як меблі, так і виріб до відповідної опори.

ЗАБОРОНЯЄТЬСЯ класти виріб на тканину або інші матеріали, які розташовуються між виробом та підтримуючими його меблями.

ЗАБОРОНЯЄТЬСЯ розміщувати предмети, які можуть привабити дітей, наприклад, іграшки та пульти дистанційного керування, звуерху на виріб або на меблі, на яких розміщений виріб.

Якщо існуючий продукт потрібно покласти на зберігання або перемістити, слід взяти до уваги ті ж міркування, що і вказані вище.

**DGL**